Universidad Central "Marta Abreu" de Las Villas

Facultad Matemática, Física y Computación

Departamento de Ciencia de la Computación

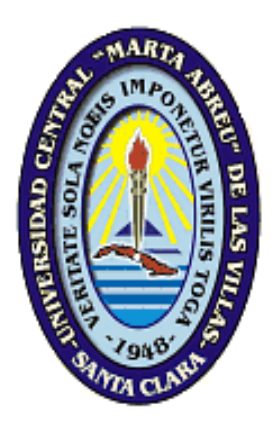

 *"Sistema automatizado para el control de medios informáticos"*

Tesis en opción al título de Ingeniero Informático

 *Autor: Darién Rodríguez Prieto.*

 *Tutor: Dr. Carlos E. García González.*

Santa Clara, 2014

"Año 56 de la Revolución"

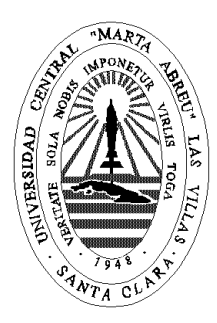

Hago constar que el presente trabajo fue realizado en la Universidad Central "Marta Abreu" de Las Villas como parte de la culminación de los estudios de la especialidad de Ingeniería Informática, autorizando a que el mismo sea utilizado por la institución, para los fines que estime conveniente, tanto de forma parcial como total y que además no podrá ser presentado en eventos ni publicado sin la autorización de la Universidad.

## Firma del Autor

\_\_\_\_\_\_\_\_\_\_\_\_\_\_\_\_\_\_\_\_\_\_\_\_\_\_\_\_\_\_\_\_\_\_\_

Los abajo firmantes, certificamos que el presente trabajo ha sido realizado según acuerdos de la dirección de nuestro centro y el mismo cumple con los requisitos que debe tener un trabajo de esta envergadura referido a la temática señalada.

\_\_\_\_\_\_\_\_\_\_\_\_\_\_\_\_\_\_\_\_\_\_\_\_\_\_\_\_\_ \_\_\_\_\_\_\_\_\_\_\_\_\_\_\_\_\_\_\_\_\_\_\_\_\_\_\_\_\_\_

Firma del Tutor Firma del Jefe del Laboratorio

# FRASE

*"La imaginación es más importante que el conocimiento"*

Albert Einstein

## AGRADECIMIENTOS

*A mi tutor, el Dr. Carlos García, por su apoyo y confianza, por sus enseñanzas y por dedicarme parte de su valioso tiempo.*

*A mis padres por todos sus sacrificios, y haber hecho de mí la persona que soy.*

*A mi hermano del alma por apoyarme y ayudarme en todo momento.*

*A mi novia por estar a mi lado y brindarme su amor.*

*A Alejandro, Eniel y Frank por toda su ayuda.* 

*A mis suegros por ayudarme y soportarme todo este tiempo.*

*A mis tías y mis primos por estar a mi lado en los momentos difíciles de mi vida.*

*A mis familiares más cercanos por brindarme todo cuanto estaba a su alcance.*

*A mis profesores, en especial a los que me impartieron clases en 5to año, por su ayuda cuando por producto al accidente pude haber perdido el año, y muy especialmente a la profesora María Elena, sin su ayuda no estuviese donde estoy.* 

*A mis amigos de toda la vida, por su amistad y compañerismo.*

*A mis compañeros de aula por compartir conmigo estos años de universidad.*

*Agradezco a todas las personas que han colaborado de uno forma u otra a la realización y desarrollo de este trabajo.*

*Muchas gracias.*

# DEDICATORIA

A mis padres y hermano.

A mi novia.

A mi abuela †.

#### RESUMEN

El presente trabajo parte de la necesidad de lograr informatizar el proceso de llenado de las planillas llamadas Hoja de la computadora, este proceso se realiza manualmente lo que da la posibilidad de estar sujeto a errores. Se realiza un análisis de las diferentes herramientas que posibilitan conocer la información y diagnosticar el hardware de las computadoras. A partir del análisis se escoge la herramienta AIDA64 Business Edition la cual forma parte del sistema implementado además de que cumple con las condiciones necesarias para poder confeccionar reportes de hardware automáticamente de las computadoras existentes en cualquier dependencia de la UCLV. Se hizo una revisión de los datos que se muestran en la Hoja de la Computadora y en este sentido se hace una propuesta de los componentes de hardware que consideramos que se pueden incluir o los que se pueden omitir. El sistema implementado permite conocer los componentes de hardware de cada PC visualizándolos en una planilla que se corresponde con la que actualmente está regida en resolución, además de permitir realizar búsquedas de componentes por diferentes criterios y de imprimir la Hoja de la computadora visualizada. Contando con el proceso informatizado se evitará la ocurrencia de errores y se contará con los datos verídicos de cada PC.

*Abstract* 

#### **ABSTRACT**

This work is based on the need to computerize the process of filling out the forms called Leaf of the computer; this process is done manually which gives the possibility of being subject to errors. An analysis of the different tools that allow to know the information and diagnose computer hardware is done. From the analysis the tool AIDA64 Business Edition which is part of the implemented system in addition to complying with the necessary hardware to make reports of existing computers automatically at any dependency UCLV conditions is chosen. A review of the data shown in the data sheet and in this sense Computer a proposal of the hardware components that we believe may be included or you can skip blocks are made. The implemented system allows to know the hardware components of visualizing each PC on a form that corresponds to that which is currently governed in resolution, and allows you to search by different criteria components and sheet printing the displayed computer. Counting on the computerized process the occurrence of errors will be avoided and the true data of each PC.

## Tabla de contenido

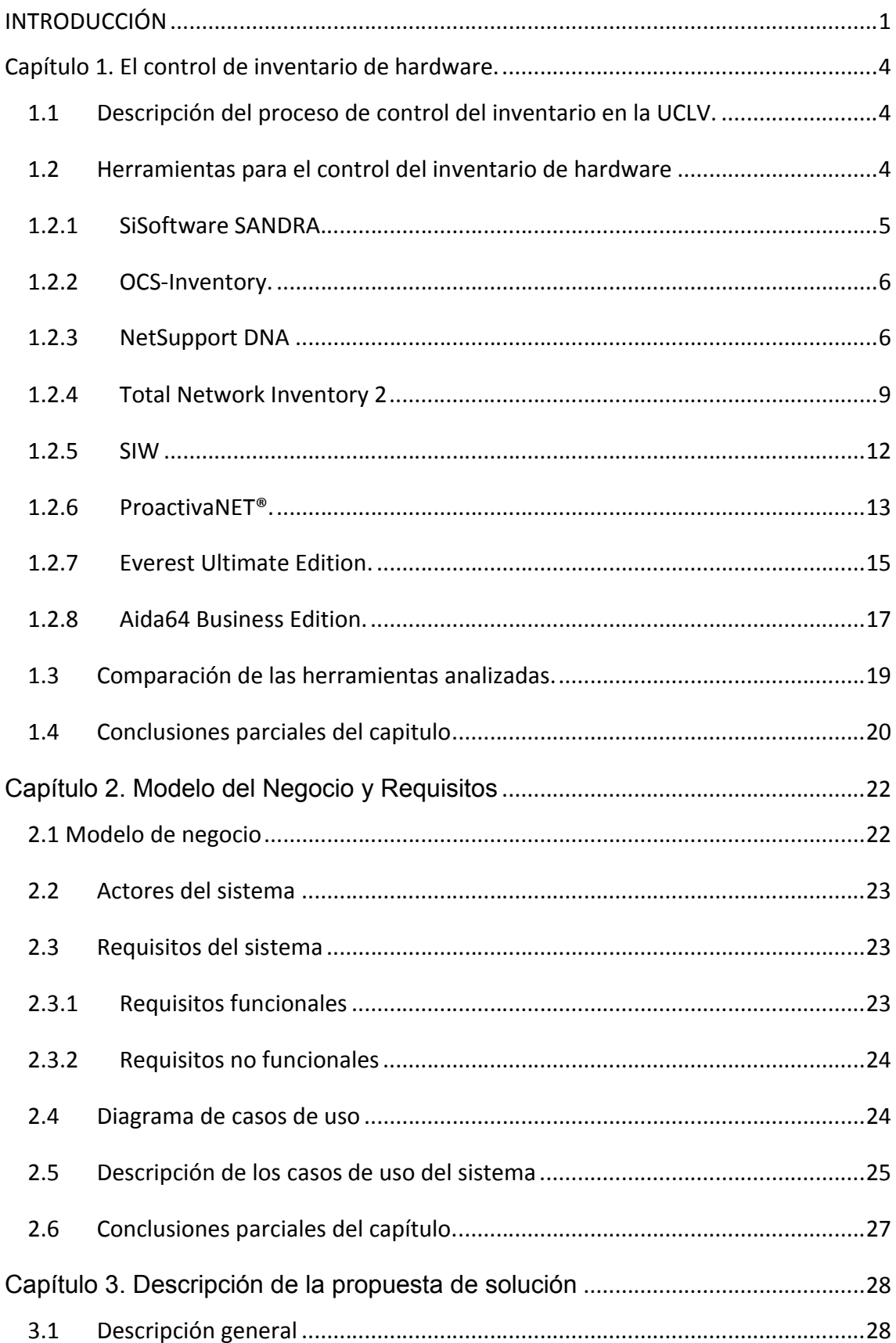

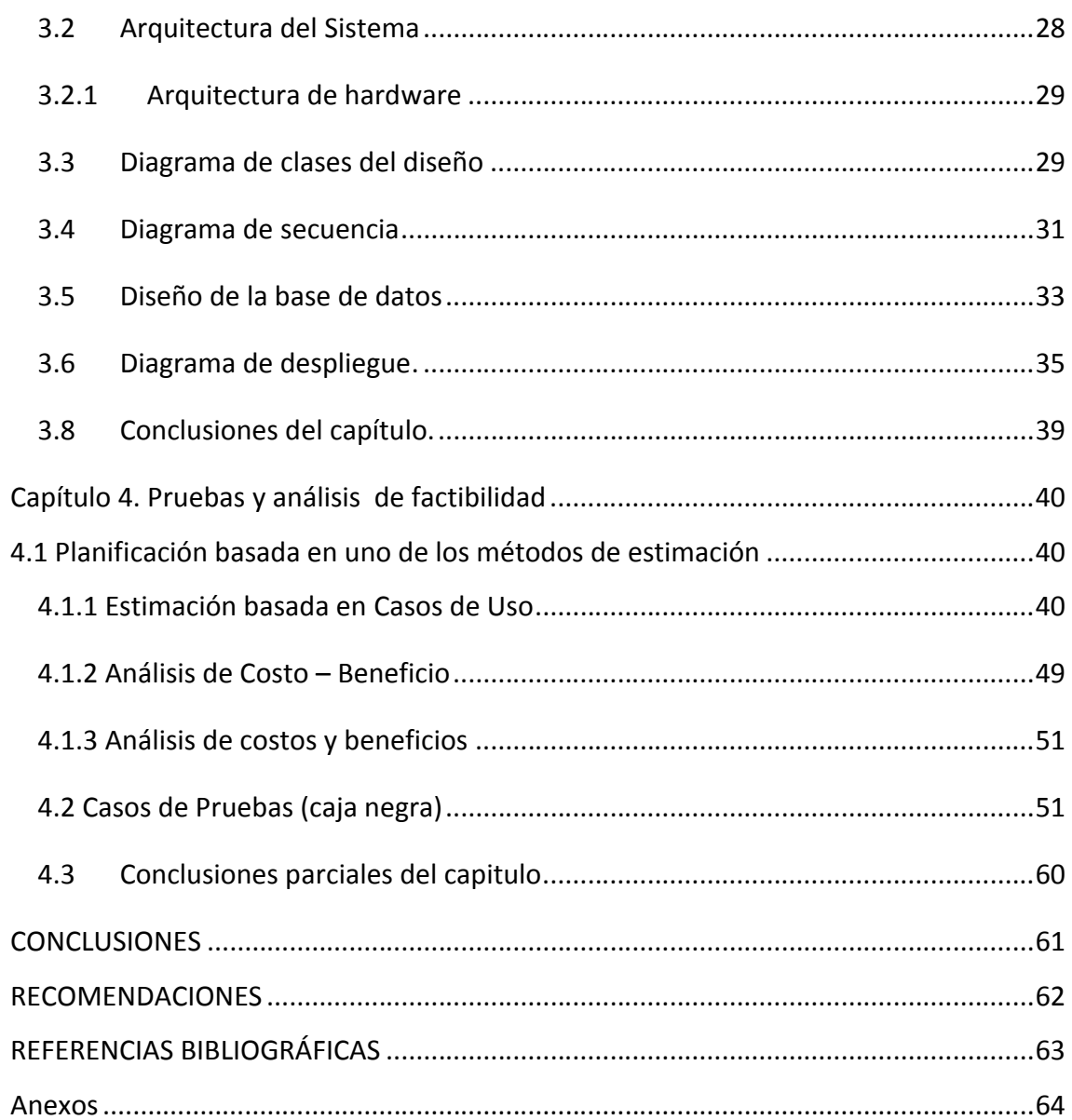

*Introducción* 

# INTRODUCCIÓN

<span id="page-9-0"></span>La gestión del inventario de hardware es una necesidad para cualquier empresa o institución que maneje un número determinado de computadoras, ya que permite llevar un control de los componentes y accesorios de una computadora, a la vez que posibilita tomar decisiones sobre posibles actualizaciones y mejoras de los sistemas de cómputo.

Por lo general, un inventario de hardware permite proporcionar una gran cantidad de información sobre una computadora, desde el tipo de CPU y BIOS hasta memoria y ranuras de memoria utilizados, e incluso las que quedan disponibles para una futura actualización. La información es mostrada para una computadora en particular o bien por departamentos y resumida por categorías, como por sistema operativo, CPU, tarjeta de video o memoria, entre otras.

En todas las dependencias de la Universidad Central "Marta Abreu" de Las Villas se lleva el control del inventario de hardware de las computadoras a través del llenado manual de una planilla llamada "Hoja de la Computadora" (véase Anexo 1). Los administradores de las dependencias asociadas a la Red ULCV tienen entre sus funciones la elaboración y actualización de las hojas de las computadoras, según lo dispuesto en resolución rectoral (Instrucción Rectoral 470 de 2013 de la Universidad Central "Marta Abreu" de las Villas).

Se ha podido constatar, a partir de inspecciones realizadas por la Dirección de Informatización (DIC) de la Universidad Central, que en ocasiones las hojas de computadoras no están actualizadas, y lo que es peor, existen computadoras sin su correspondiente planilla. Hay varios factores que influyen de manera negativa en este proceso. En primer lugar, en la medida que crece el número de computadoras en las dependencias de la UCLV, se dificulta el proceso de mantener actualizadas manualmente las hojas de las computadoras. Esta falta de inmediatez en la actualización de la información impide conocer de manera inmediata los cambios que ocurren en los componentes internos de una computadora; y peor aún, si estos cambios han sido realizados por personal no autorizado o como resultado de algún hecho delictivo.

Lo anterior constituye una problemática, que da lugar al planteamiento del problema siguiente:

1

¿Cómo garantizar una actualización periódica de las hojas de las computadoras y que a la vez permita conocer de manera inmediata los cambios que se originan en los componentes técnicos de un sistema de cómputo?

Para darle respuesta a esta problemática se propone como objetivo general: Diseñar e implementar una aplicación para el control de la información de las Hojas de Computadoras.

Como objetivos específicos se plantean los siguientes:

- 1. Realizar un análisis crítico de las herramientas para el inventario de hardware.
- 2. Proponer modificaciones al formato actual de la Hoja de Computadora.
- 3. Diseñar e implementar un sistema para el control de las Hojas de Computadoras.

Para darle cumplimiento a los objetivos del trabajo se deben llevar a cabo las siguientes tareas de investigación:

- 1. Realizar un estudio de las herramientas para el control del inventario de hardware de los sistemas de cómputo con énfasis en las facilidades de recopilación de la información en la red y control de cambios.
- 2. En base a este estudio, proponer la herramienta que va a formar parte del sistema a desarrollar.
- 3. Seleccionar las características de hardware que van a formar parte de la propuesta de la planilla Hoja de Computadora.
- 4. Diseñar e implementar un sistema para el control de las Hojas de Computadoras.

Como Trabajo de Diploma esta investigación se estructuró en cuatro capítulos.

En el primer capítulo se describe el proceso de control de inventario de hardware en la UCLV, se realiza un análisis de las diferentes herramientas de software que permiten obtener información sobre el inventario de hardware de una computadora, se comparan las funcionalidades de las herramientas analizadas y se selecciona la que conforma parte de este trabajo.

En el segundo capítulo se desarrolla la modelación del negocio, se identifican los requisitos funcionales y no funcionales con que debe contar el sistema para dar solución al planteamiento del problema, al igual que se identifican el actor y los casos de uso del sistema.

En el tercer capítulo se realiza la implementación de diferentes diagramas como es el caso del diagrama de secuencia, diagrama de clases, diagrama de despliegue entre otros. Además se describe el diseño físico de la base de datos y se explica la instalación y configuración de las aplicaciones.

En el cuarto capítulo se realiza un análisis de la planificación basada en uno de los métodos de estimación, estimación basada en casos de uso. Además se realizara las pruebas de caja negra al software.

# <span id="page-12-0"></span>Capítulo 1. El control de inventario de hardware

En este capítulo se describe el proceso de control de inventario, el cual es una problemática ya que es un proceso manual, el cual conlleva a errores y a la no existencia, y a la falta de actualización de la Hoja de la Computadora. Se hace una investigación relacionada con las diferentes herramientas de software que permiten obtener el inventario de hardware y a su vez poder tener un mejor control de los medios existentes en las diferentes computadoras. Durante este proceso se abordaron un conjunto de herramientas de información y diagnóstico las cuales presentan varias formas de obtener información sobre los medios de hardware. En el presente capítulo se comparan las funcionalidades de estas herramientas.

## <span id="page-12-1"></span>1.1 Descripción del proceso de control del inventario en la UCLV.

El proceso de control de inventario en la UCLV se lleva a cabo en una planilla llamada "Hoja de la Computadora" (véase Anexo 1). Este proceso se realiza manualmente por el responsable encargado de plasmar en esta planilla la información que en ella se muestra, la cual puede sufrir cambios en el transcurso del tiempo, debido a la necesidad de reflejar la gran mayoría de los componentes de hardware existentes en una computadora personal (PC). Este proceso de control de inventario está reglamentado por la Resolución Rectoral No. 470 de 2013 de la Universidad Central "Marta Abreu" de las Villas, el cual en su capítulo XIV, titulado de las funciones del administrador de la dependencia asociada a la red UCLV, en su artículo 40, inciso m) plantea que el administrador de la dependencia es el encargado de mantener elaboradas y actualizadas las Hojas de las computadoras. Para lograr, por parte del administrador mantener actualizadas las hojas de las computadoras, tiene que llevar un control sistemático de todas las PCs que estén en su dependencia y plasmar en la Hoja de Computadora los cambios ocurridos. Por lo general para obtener la información de hardware se tiene la necesidad de abrir la PC, lo que dificulta este proceso. Para proporcionar información detallada sobre el equipo interno sin necesidad de abrirlo existen diversas herramientas, las cuales se describen en el siguiente epígrafe.

## <span id="page-12-2"></span>1.2 Herramientas para el control del inventario de hardware

Con el creciente avance tecnológico se hizo necesario modificar e implementar nuevos modos de conocer la información y diagnosticar el hardware y software de las computadoras. En todo el mundo se han desarrollado herramientas complejas para lograr este diagnóstico y brindar información sobre las mismas. Algunas empresas privatizaron sus productos y otras las pusieron a disposición de la comunidad informática. A continuación se describen algunas de las herramientas más utilizadas para obtener información sobre los componentes de hardware de una computadora.

Funcionalidades de las herramientas que son de interés:

- Extracción de la información de hardware (local y a través de la red)
- Control de cambios.
- Diagnóstico

### <span id="page-13-0"></span>1.2.1 SiSoftware SANDRA.

SiSoftware-Sandra[\(Sandra, 2010](#page-71-1)) .El Sandra combina el análisis del sistema operativo con un conjunto de herramientas a su entender más útiles para el mantenimiento de la computadora personal y los software de los dispositivos asociados.

Entre las ventajas más relevantes se encuentra su interfaz gráfica amigable ,la cual se encuentra elaborada y dividida en diferentes categorías, además cuenta con una serie de asistentes incorporados que hacen de esta herramienta una de las mejores opciones para la obtención de información y diagnóstico.

Entre sus mejores cualidades se encuentra la gran gama de rendimientos que presenta, la cual permite comparar los resultados de este sistema con otros de otras características con datos en común y a su vez ayuda a resolver pequeños problemas de rendimientos que se puedan presentar. A pesar de la fiabilidad en cuanto a la detección de dispositivos en ocasiones se torna un poco lenta. Además si el dispositivo de hardware es más reciente que los reconocidos por el sistema y no es localizado con exactitud hay que recurrir a la actualización automática del programa y sus bases de datos y en este caso se necesitaría internet.

Comparando con las funcionalidades seleccionadas en el estudio esta herramienta solo brinda diagnóstico e información de la PC de forma local, no brinda opción de auditoría o control de cambios.

### <span id="page-14-0"></span>1.2.2 OCS-Inventory.

Open Computer and Software Inventory Next Generation (OCS) ([Inventory, 2010\)](#page-71-2) es un software libre que permite a los usuarios administrar el inventario de sus activos de tecnología de la información. OCS-NG recopila información sobre el hardware y software de equipos que hay en la red que ejecutan el programa de cliente OCS (agente OCS de inventario). OCS puede utilizarse para visualizar el inventario a través de una interfaz web. Además, OCS comprende la posibilidad de implementación de aplicaciones en los equipos de acuerdo a criterios de búsqueda. Además, tiene muchas opciones más como escanear la red por medio del IPDiscovery, o instalar aplicaciones remotamente.

*-Funcionamiento interno:* OCS se basa en los estándares vigentes. El diálogo entre los equipos clientes y el servidor se basan en el protocolo HTTP (Hypertext Transfer Protocol) y el formato de los datos se realiza en XML.

*-Interfaz de Web:* una interfaz de web opcional escrita en PHP ofrece servicios complementarios como gestión de derechos de usuario, una interfaz de desglose servicio (o Helpdesk) para los técnicos, y consulta del inventario.

*-Servidor:* el servidor de administración utiliza Apache, MySQL y Perl. OCS es multiplataforma y gracias a su simple diseño, el rendimiento del lado del servidor es muy bueno. Una máquina con pocos requerimientos podría realizar el inventario de miles de máquinas sin ningún tipo de problemas. El servidor, puede ser instalado en los siguientes sistemas operativos: GNU/Linux (Ubuntu, Debian, Suse, RedHat, Gentoo, Knoppix, Slackware, Mandriva, Fedora y Centos), Windows (XP, 2000, server 2003),

*-Licencia:* OCS Inventory es un software libre que se publica bajo la licencia GNU GPLv2.

Esta herramienta brinda la posibilidad de diagnóstico y extracción de la información de hardware tanto a nivel local como de red, no dispone de una opción de control de cambios o auditoría.

### <span id="page-14-1"></span>1.2.3 NetSupport DNA

NetSupport DNA (Administración dinámica de redes) facilita la gestión central de los PCs de su empresa de forma segura, coordinada y eficiente, y combina un potente inventario de hardware y software con distribución de software, avisos, medición de aplicaciones, medición de internet, helpdesk basado en web y control remoto de última generación.

NetSupport DNA[\(NetSupport, 2007](#page-71-3)) le permite seleccionar las funciones específicas que mejor cumplen las necesidades de su empresa. Con una integración perfecta de la solución más completa y rentable de gestión y asistencia de red disponible en el mercado, NetSupport DNA ofrece un rendimiento de la inversión inigualable a la vez que reduce el coste total de propiedad.

NetSupport DNA descubrirá automáticamente todos los PCs en una LAN o WAN según un conjunto de IPs o utilizando la red Windows existente. Una vez descubiertos, se mostrarán el estado del ordenador y el estado del cliente DNA (si está instalado). Con la herramienta de descubrimiento, los clientes DNA se pueden instalar remotamente en sistemas existentes en toda la empresa. Entre sus principales funciones tenemos:

*-Gestión de usuarios:* NetSupport DNA ofrece un conjunto de funciones para localizar y gestionar PCs y usuarios en un entorno de red. DNA no almacena solamente datos de usuario fundamentales (nombre, teléfono, etc.) sino que ofrece un almacenamiento detallado de los datos de activos, contratos y mantenimiento de respaldo. Además, ofrece al cliente la posibilidad de personalizar los datos que se obtendrán y recopilarán de cada usuario. También proporciona el mecanismo para crear grupos dinámicos, que se agregan a la vista de estructura de la compañía y pueden incluir PCs de varios departamentos.

*-Inventario de Hardware:* NetSupport DNA incluye un potente módulo de inventario de hardware que proporciona una gran cantidad de información sobre un PC específico, desde la CPU y BIOS en memoria, ranuras de memoria utilizadas y las ranuras disponibles para ampliación futura.

Cuando se visualiza una compañía en su totalidad o como departamento, DNA ofrece resúmenes rápidos y sencillos por categoría, tales como PCs agrupados por sistema operativo, tipo de CPU o memoria.

*-Inventario de software:* este inventario proporciona un resumen detallado de todas las aplicaciones detectadas en computadora. Esta información se puede suministrar sobre un PC individual o grupos de PCs.

7

*-Avisos:* NetSupport DNA ofrece funciones únicas de avisos, que permiten responder a las condiciones predefinidas que ha implementado un operario. Es posible priorizar los avisos según su importancia, y se avisa a los operarios mediante una ventana de notificación que se muestra cuando se procesa el aviso. Además, el uso de aplicaciones se puede restringir en PCs objetivo por hora del día para todos los usuarios, o el uso se puede limitar a PCs especificados.

*-Medición de internet:* al igual que la medición de aplicaciones, DNA ofrece un resumen detallado de la actividad en un PC de usuario, en este caso de la actividad de Internet (o Intranet). Se registrarán las URLs visitadas, la duración en una página y el análisis de página en una URL específica. Ofrece incluso un vínculo rápido para revisar una URL específica. La medición de Internet también ofrece al operario la capacidad de limitar el acceso a URLs basada en su estado de 'Autorizado' o 'Restringido' y por una política flexible basada en tiempo.

*-Medición de aplicaciones:* esta función identifica todas las aplicaciones instaladas en una computadora. El componente de medición de aplicaciones de DNA notifica todas las aplicaciones utilizadas en un PC objetivo, los detalles reflejan la hora de inicio y finalización de la aplicación, el tiempo real que ha estado en uso y cuando se visualiza a nivel departamental, se muestran resúmenes por frecuencia de uso o por duración.

*-Generación de informes:* ofrece también dos tipos de generación de informes. Los informes en pantalla se proporcionan con gráficos de barras y sectores y funciones "drill down" en todos los datos principales de resumen. Además, se ofrecen informes optimizados impresos mediante un motor Crystal Report que ofrece un conjunto completo de opciones de gestión. Todos los informes incluyen la opción de imprimir o exportar a formato PDF, DOC y XLS.

*-Distribución de software:* DNA ofrece una opción de despliegue múltiple para la distribución de software. Para iniciar el procedimiento, un operario puede definir un paquete de software para desplegar. Este paquete puede ser un conjunto de archivos y carpetas especificados con parámetros de acción adecuados una vez enviado a un sistema final; o bien registrando y redactando las instrucciones de usuario necesarias durante una instalación de aplicación, de forma que el paquete se pueda desplegar en un sistema de usuario sin intervención. Estas son funciones opcionales:

*-HelpDesk:* el NetSupport DNA Help Desk es un potente módulo de fácil uso para el HelpDesk corporativo, disponible de forma independiente únicamente con el módulo de inventario DNA o como parte de nuestra suite de gestión completa El HelpDesk DNA es una solución totalmente basada en web que ofrece un registro y seguimiento detallado para las solicitudes de asistencia del usuario, como por ejemplo:

*-Control remoto:* el Control remoto ofrece una funcionalidad avanzada para la gestión eficaz de estaciones de trabajo remotas. Observe, comparta o controle la pantalla, el ratón y el teclado de PCs objetivo independientemente del sistema operativo y el protocolo de red. Incluye funciones completas de mensaje y conversación con texto, seguridad completa, soporte multiplataforma e integración de equipos de escritorio. Entre los requisitos del sistema tenemos:

*-Servidor:* se requiere un servidor SQL donde se instalará la base de datos DNA. El servidor ofrecerá todas las funciones de NetSupport DNA. Contiene los almacenes donde residen todos los datos obtenidos.

*-Consola:* la consola es la interfaz principal para ejecutar los comandos y normalmente se instala en un equipo del Administrador. Un Administrador ejecuta un comando y los datos obtenidos se extraen de la base de datos DNA que reside en el servidor.

Esta herramienta brinda todas las funcionalidades referentes al estudio excepto la funcionalidad de control de cambios y auditoría.

### <span id="page-17-0"></span>1.2.4 Total Network Inventory 2

Total Network Inventory 2([Inc, 2013\)](#page-71-4) es una solución de inventario de hardware y software, tiene una interfaz intuitiva, poderosa y fácil de usar, permite auditoría de PC, la creación de una base de datos de los usuarios de su red, almacenamiento de varias contraseñas para distintos equipos y protocolos, y seguimiento de status en línea de equipos en tiempo real. Estas y muchas otras funciones de TNI 2 le permitirán ahorrar grandes esfuerzos y tensiones durante la auditoría de red. Entre sus principales funcionalidades tenemos:

*-Escaneado de redes:* tiene un escáner muy eficaz, basta indicar al programa lo que debe escanear, y comenzará a descubrir su red, encuentra todos los nodos dentro del rango IP, muestra la lista de computadoras del grupo de trabajo y extrae la estructura del dominio.

Los ordenadores Windows, Mac OS X y Linux se pueden escanear sin tener agentes preinstalados; sólo es necesario conocer la contraseña de administrador. Escaneado de nodos únicos, rangos de direcciones de red o estructuras de Active Directory.

El árbol de red puede mostrar distintos datos: nombre de red, dirección IP, números de inventario, icono y nombre del sistema operativo, indicador de status en línea, y más. Total Network Inventory 2 detecta automáticamente sistemas virtuales y los registra. Todos estos datos se pueden utilizar para búsquedas: si tiene algún dato acerca de una computadora, puede encontrarla entre cientos de ellas rápidamente.

*-Requisitos:* sólo para contraseñas de administrador. No es necesaria la instalación previa de agentes en las computadoras remotas o ninguna otra preparación para una auditoría de red. Al instalar Total Network Inventory 2 en una única computadora tendrán la información de toda la red en pocos minutos.

*-Inventario:* cada equipo ocupa varias docenas de kilobytes en el almacén centralizado de TNI 2. Permite agrupar equipos, agregar comentarios y adjuntar información adicional. Total Network Inventory 2 muestra su red completa en todo su esplendor. Puede adjuntar notas, números de inventario y texto adicional, campos de fechas y precio en sus computadoras. Todos los datos se guardan en un único lugar, siempre a mano. El inventario de hardware nunca ha sido tan sencillo y flexible.

*-Informes:* creación de informes flexibles sobre distintas categorías de datos. Construcción de informes en tabla con cientos de campos del modelo de datos TNI 2. Los informes se pueden copiar, exportar o imprimir, y la función de búsqueda muestra los resultados antes de terminar de escribir. Verá información detallada sobre hardware, sistemas operativos, software instalado, antivirus, cuentas de usuario, etc., en las distintas categorías de informes. Puede incluir cualquier cantidad de computadoras y categorías en un único informe. También ofrece informes de tabla, este constructor de informes permite presentar cualquier dato de inventario de equipos en una tabla cómoda y descriptiva. Puede incluir en sus informes los datos que desee.

*-Impresión y exportación:* cualquier informe se puede imprimir en un resumen o formulario completo, copiar en una hoja de cálculo o exportar a formato PDF, RTF, ODT, HTML, etc.

*-Contabilidad de software y hardware:* la lista de software encontrado en la red está a su servicio. Sólo algunos clics bastan para ver el número de copias de software y obtener la lista

10

de computadoras donde está instalado. Para la contabilidad de hardware puede adjuntar notas, números de inventario y texto adicional, campos de fechas y precio en sus computadoras. Todos los datos se guardan en un único lugar, siempre a mano. El inventario de hardware nunca ha sido tan sencillo y flexible.

*-Ventajas que tiene frente a otras soluciones de inventario:*

No requiere agentes. El escaneo se hace desde la consola, de forma centralizada y a través de la LAN. Permite la creación rápida de reportes, permitiendo incluir cualquier campo de información recopilado. Los informes pueden ser exportados a PDF y a Excel. Todos los campos pueden ser copiados en formato texto al portapapeles, para facilitar el copiado y pegado de la información en otros documentos. Escaneo compatible con sistemas Windows, Mac y Linux; y con dispositivos con SNMP, tales como routers, switches, impresoras, UPS y plantas telefónicas. Interfaz fácil de usar con curva de aprendizaje muy corta. Obtiene muchos más detalles de hardware por ser una solución especializada en inventario profundo. Identifica los programas que se ejecutan automáticamente al inicio de sesión. Permite conocer todos los servicios que se encuentran registrados en el sistema operativo, su ejecutable, estado y tipo de arranque. Muestra todos los procesos que se ejecutan en los equipos (al momento del escaneo), la ruta, fecha de inicio, subprocesos y uso de memoria. Permite la creación de campos personalizados de texto, fecha, selección y numéricos, para su mejor adaptación al día a día del negocio y de TI. Relaciona el número de placa de inventario a cada equipo y respectivo usuario. Obtiene claves de instalación de Windows y Office, cuentas de usuario, variables de entorno (usuario y equipo) y revisiones instaladas (KB). Tiene un módulo de gestión básica de licenciamiento con conteo de software. Obtiene detalles de la RAM, como memoria física, visible y virtual; ranuras ocupadas y disponibles (slots), tamaño, marca, tipo y velocidad; facilitando su identificación, consecución y reemplazo. Obtiene detalles de video, como marca de la tarjeta, tamaño de la memoria, resolución de la pantalla, velocidad de refresco, frecuencia de actualización, profundidad de color, archivos del controlador, monitor y relación de aspecto. Muestra todos los dispositivos que se encuentran instalados en los equipos, incluyendo impresoras instaladas y dispositivos de interfaz humana. Obtiene información de motores de bases de datos y códec de audio y video.

Esta herramienta soporta todas las funcionalidades seleccionadas en el estudio.

### <span id="page-20-0"></span>1.2.5 SIW

SIW (System Information for Windows), [\(Topala, 2013](#page-71-5))proporciona información detallada sobre las características del ordenador y la configuración del sistema operativo. Brinda un análisis pormenorizado del hardware y software del PC. Los datos son ofrecidos de una forma intuitiva y comprensible para acercarlos a la mayor parte de los usuarios de PC. Dentro de cada apartado, hay varias secciones en las que encontraremos información como detalles sobre el procesador, placa base, impresora, configuración de red, carpetas compartidas, librerías instaladas, información sobre los controladores, etc. Además, también incluye herramientas que nos permiten realizar pruebas de rendimiento a la red, informarnos acerca del uso de CPU/memoria, etc.

Los tres apartados principales en los que se organiza la aplicación son: *-Inventario de hardware:* información detallada del sistema ,placa base, CPU, sensores, BIOS, chipset, PCI/AGP, USB y dispositivos de ISA/PnP, memoria, tarjeta de video, monitor, unidades de disco, dispositivos de CD/DVD, dispositivos de SCSI, S.M.A.R.T., puertos, impresoras.

*-Inventario de software:* conoce todos los datos referentes al sistema operativo, programas instalados, librerías DLL, archivos encriptados, códecs, autorías, procesos, servicios, usuarios, open files, system uptime, software licenses (claves de producto/números de serie/clave de CD), contraseñas de recuperación.

*-Network:* nivel de seguridad, puertos, servidores conectados, conexiones activas, TCP/IP, etc.

Otras herramientas interesantes de SIW son, un recuperador de contraseñas y un revelador de palabras de paso ocultas tras asteriscos, modificador de la dirección MAC y supervisor de CPU, memoria, paginación y tráfico de red.

*Herramientas misceláneas:* Eureka! (Revela las contraseñas perdidas ocultas detrás de asteriscos), prueba del monitor, apagado/reinicio.

*Herramientas de red:* Neighborhood Scan, Mac Address Changer, Ping, Trace, Statistics. *Licencia:* Gratis.

*Sistemas Operativos Soportados:* Windows 98/Me/2000/XP/Vista/7.

12

Esta herramienta tiene las funcionalidades de diagnóstico y extracción de la información tanto a nivel local como de red, excepto auditoría o control de cambios.

### <span id="page-21-0"></span>1.2.6 ProactivaNET®.

ProactivaNET® ([ProactivaNET, 2000\)](#page-71-6) es un sistema modular que está formado por elementos independientes que intercambian información e interactúan entre sí. Puede adaptarse para hacer implantaciones en entornos muy heterogéneos. Entre algunos elementos que lo componen podemos encontrar el agente auditor, que audita cada uno de los elementos de red, una base de datos relacional, donde se almacena toda la información, una aplicación Web para explotar la información de la base de datos. También tiene mecanismos que completan el funcionamiento del sistema, entre ellos está el visor cliente para acceder a la aplicación Web (MS Internet Explorer), la parametrización de la auditoría de cada PC y de los mecanismos de comunicación entre productos, el sistema automático de incorporación de datos a la base de datos. Al contrario de otras herramientas de gestión de inventario, con ProactivaNET® no hay que instalar nada en los PC a auditar, lo que es básico para hacer implantaciones ligeras, flexibles, con bajo coste y exitosas.

Los principales componentes del sistema son: una base de datos relacional donde se almacena toda la información, una aplicación Web para explotar la información de la base de datos, agentes auditores, que auditan cada uno de los PC de una red, y un visor cliente para acceder a la aplicación Web. Dispone de varios agentes auditores capaces de extraer información de los equipos, entre ellos encontramos:

*Win32:* panagent.exe es un pequeño ejecutable, que al ser ejecutado localmente en un PC lo audita y produce como resultado un paquete de datos XML que contiene toda la información relativa a esa máquina (hardware, software y configuración del sistema). El Agente Win32 puede ser también distribuido como un ActiveX embebido en una página Web, lo que proporciona formas de distribución adicionales.

*Agente SNMP:* preparado para obtener la información de cualquier elemento de red activo (con dirección IP).

*Agente Active Directory:* Agente auditor que obtiene información almacenada en el Directorio Activo y la integra en ProactivaNET® Inventario con el resto de datos obtenidos por los agentes anteriores.

El repositorio central que almacena la información de las auditorías a los ordenadores es una base de datos SQL abierta. Puede ser tanto MSDE (motor gratuito de MS SQL), MS SQL Server (7.0 o superior) como Oracle (8i o superior), y en todos los casos hay libre acceso a la base de datos y a los datos allí almacenados. Se proporciona la documentación necesaria, por lo que existen todas las posibilidades de integración con los sistemas existentes en el cliente. La aplicación que explota los datos del inventariado está implementada como una aplicación web sobre el servidor de Microsoft IIS (Internet Information Service). La aplicación está formada por páginas desarrolladas en Java Script, C# y .NET utilizando un framework de desarrollo que permite rapidez en el desarrollo, robustez en los resultados y una interfaz común y coherente. Esta aplicación Web podría residir en la misma máquina que la base de datos, o bien podrían estar en máquinas separadas.

*-Requisitos de instalación:* disponer de un servidor que cumpla los siguientes requisitos software y configuración. Estos requisitos se refieren a la máquina sobre la que se vayan a servir páginas Web. El motor de base de datos puede estar en esta máquina o en otra máquina independiente.

*Requisitos del servidor Web:* Sistema Operativo Microsoft Windows 2000 / 2003 Server en cualquiera de sus ediciones. Microsoft .NET Framework 1.1, motor de bases de datos SQL Server 7 / 2000 / 2005 Express u Oracle en sus versiones 8, 9 ó 10 y servidor de páginas Web. Si el servidor de bases de datos está en otra máquina distinta a la que se utilice para la instalación de ProactivaNET®, debe asegurarse la comunicación entre ambos servidores; si el motor de base de datos es Oracle, el servidor de páginas Web debe tener instaladas las herramientas clientes de Oracle y estar configurado para poder acceder al gestor de bases de datos de la otra PC.

Esta herramienta soporta todas las funcionalidades seleccionadas en el estudio.

## <span id="page-23-0"></span>1.2.7 Everest Ultimate Edition.

Everest Corporate Edition ([FinalWire, 2012\)](#page-71-7) es un potente software el cual está desarrollado para analizar profundamente el ordenador, extendiendo ante el usuario una completa información detallada, sobre el hardware, el software y la configuración de red entre otras cosas. Este software brinda la posibilidad de poner a prueba la capacidad del ordenador por completo, tanto de su procesador, la memoria, disco duro y demás componentes del mismo. Muestra detalladamente todo el proceso y los datos obtenidos de las pruebas realizadas al ordenador, además brinda información vía web de los fabricantes de los componentes y demás. Esta edición está desarrollada pensando principalmente en entornos de trabajo profesionales, con soporte para bases de datos SQL y Windows Server 2003, y una atención especial al análisis de la configuración y características de la instalación de red. Con este potente software se obtienen datos sobre:

#### *Auditoría de red:*

*-Administrador de auditoría:* recopilar los archivos de informe CSV o consultar la información desde el servidor SQL para producir la lista de los componentes auditados y crear estadísticas de inventario. Las listas de auditoría y las estadísticas de auditoría pueden ser impresas o guardadas en el archivo.

*-Administrador de base de datos:* comprobar y administrar la base de datos SQL a través de una interfaz de usuario sencilla. Eliminar registros de la base de datos, importación y exportación en formato de informe CSV.

*-Administrador de cambios:* detectar y listar todos los cambios de software y hardware en todos los equipos basados en una historia de los archivos de informe CSV o base de datos SQL. Los eventos pueden ser ordenados o filtrados, los informes de seguimiento de los cambios se pueden imprimir o guardar en un archivo.

#### *-Auditoría de software.*

*-Interfaz línea de comando.*

*-Administrador de base de datos:* comprobar y administrar la base de datos SQL a través de una interfaz de usuario sencilla. Eliminar registros de la base de datos, importación y exportación en formato de informe CSV.

Tres métodos diferentes de recogida de información de inventario de software: la lista de programas instalados, lista de productos de software a medida y un escáner integrado de archivos flexible.

#### *Hardware:*

*Motherboard & CPU:* precisa información de bajo nivel sobre la placa base, la CPU y la BIOS, incluyendo detalles del chipset, enumeración DMI, AGP información de configuración, los módulos de memoria SPD, información sobre los tiempos de DRAM y el apoyo conjunto de instrucciones de la CPU.

*Dispositivos de almacenamiento:* información sobre todos los discos duros y unidades de disco óptico, incluyendo autodetección de IDE, SMART vigilancia de la salud de disco, lista de dispositivos SCSI, ASPI y particiones.

*Adaptadores de vídeo y monitor:* información detallada sobre el adaptador de vídeo, controladores de vídeo y monitor, incluyendo la información DDC, número de serie de monitor y de vídeo compatibles los modos de detección, los detalles de bajo nivel GPU, lista de características OpenGL y Direct3D.

#### *-Software:*

*Servidor, usuarios y grupos:* información sobre recursos compartidos de red, los usuarios y los grupos, lista de usuarios conectados, configuración de seguridad de la cuenta, lista de archivos abiertos, fuentes y los detalles de configuración de escritorio.

*Sistema operativo:* detallada información, incluida la fecha de instalación del sistema operativo y la clave de producto, servicios del sistema y lista de controladores del sistema, procesar la información, la lista de variables de entorno, sistema de carpetas, archivos de sistema y registros de eventos de contenido, AX y lista de archivos DLL.

*Programas instalados:* información detallada sobre los programas instalados, las tareas programadas y los programas de inicio.

16

*Red:* gran cantidad de información sobre el estado de redes, acceso remoto y las cuentas de correo, los recursos de red y la configuración de Internet. Lista de las rutas de la red, cookies de Internet Explorer y la historia de las páginas web visitadas.

*-Diagnósticos:*

#### *Pruebas de rendimiento.*

*Tips & sugerencias:* detección de hardware posible, y una mala configuración del software y los problemas de compatibilidad.

*Monitoreo de hardware:* Incluido el sistema de información del sensor, la temperatura de la CPU y la GPU, el estado del ventilador, CPU, GPU, AGP y el control de voltaje DRAM, SMART el estado de salud de disco. Soporte para módulos de memoria Corsair Xpert.

#### *-Reportes:*

*Asistente de reportes:* easy-to-use el método para producir archivos de informe del sistema, ya sea antes de usar los perfiles de informes configurados o selección personalizada de la información.

*Formatos de reportes:* texto, HTML personalizables, MHTML, XML, CSV, FOMIN (para Microsoft SMS), INI y la base de datos (para la inserción directa de bases de datos SQL). Informes MHTML incluyendo iconos son ideales para la impresión.

Esta herramienta soporta todas las funcionalidades seleccionadas en el estudio.

### <span id="page-25-0"></span>1.2.8 Aida64 Business Edition.

FinalWire es el líder global en el desarrollo de diagnóstico y productos de software para el manejo de la red de computadoras con sistema operativo Windows. Su aspecto es casi el mismo que el conocido Everest, claro que se ha agregado nuevas funcionalidades y mejor soporte para el hardware nuevo. Como buen sucesor de Everest, el nuevo AIDA64 ([FinalWire, 2013\)](#page-71-8) introduce una nueva batería de benchmark enfocados en las arquitecturas y sistemas de 64-bit, además de las respectivas actualizaciones de la base de datos de detección de hardware y mejores herramientas para detección de nuevas tecnologías como las unidades de esta solido SSD, entre otras novedades como diversos benchmark para cálculos de punto flotante, de compresión, memoria etc.

Proporciona una amplia gama de características para ayudar en overclocking, diagnóstico de errores hardware, las pruebas de estrés, y el control del sensor. Tiene capacidades únicas para evaluar el rendimiento del procesador, la memoria del sistema, y las unidades de disco. Es compatible con todos los actuales sistemas operativos de 32 bits y 64 bits de Microsoft Windows, incluyendo Windows 7 y Windows Server 2008 R2.

AIDA64 implementa un conjunto de puntos de referencia de 64 bits para medir la rapidez con la computadora lleva a cabo diversas tareas de procesamiento de datos y cálculos matemáticos, puntos de referencia de la memoria caché y están disponibles para analizar el ancho de banda y la latencia de memoria RAM del sistema y las instrucciones SSE, y escala hasta 32 núcleos de procesador. Para los procesadores, legado de todos los puntos de referencia están disponibles en versión de 32 bits también.

*-Diagnóstico de hardware:* AIDA64 tiene las capacidades de detección del hardware más precisa de su clase, para proporcionar información detallada sobre el equipo interno sin necesidad de abrirlo. El módulo de detección de hardware se ve reforzada por una base de datos de hardware exhaustiva sobre la celebración de las entradas 115.000. Los módulos adicionales están disponibles a la vista general las frecuencias del procesador, visita CRT y LCD de estado de visualización, y el estrés del sistema para revelar los posibles fallos de hardware y problemas térmicos.

*-Software y análisis del sistema operativo:* AIDA64 ofrece más de 50 páginas de información sobre los programas instalados, licencias de software, aplicaciones de seguridad y configuración de Windows. Lista de los procesos iniciados, los servicios, los archivos DLL, los programas de inicio y las páginas web que visitaron también están disponibles.

Específicamente AIDA64 Business Edition es uno de los recursos de red imprescindible para PyMEs y Corporaciones, ofreciendo una amplia gama de utilidades para recopilar, gestionar y analizar el hardware y software del entorno de redes de computadoras corporativas, posibilitando cubrir el diagnóstico del sistema local y remoto, monitoreo de red, control remoto y gestión de licencias. AIDA64 Business Edition es compatible con todos los sistemas

operativos Microsoft Windows, en sus versiones de 32 bits y 64 bits, incluyendo Windows 7 y Windows Server 2008 R2.

#### *-Auditoría automatizada de la red:*

Con el hardware AIDA64 y software de los ordenadores conectados en red pueden obtenerse a través de la automatización de línea de comandos, las características de cada equipo se puede escribir en archivos CSV o XML de un informe o una base de datos SQL. Los Informes recogidos son procesados por el Administrador de Auditoría de AIDA64, que también puede brindarnos estadísticas de la red y los esquemas de hardware y de distribución de software.

#### *-Control de cambios y Alertas de red*

AIDA64 Change Manager detecta y muestra los cambios entre las instantáneas de auditoría de la red. Ambos cambios en el hardware y el software se puede detectar por el usuario, por el ordenador, o por fecha, brindando alertas en tiempo real y notificaciones al administrador de la red a través de e-mail cuando existan cambios de hardware o software, cuando el espacio disponible en disco sea crítica, o cuando la base de datos antivirus expire, entre otras alertas.

Esta herramienta soporta todas las funcionalidades seleccionadas en el estudio.

### <span id="page-27-0"></span>1.3 Comparación de las herramientas analizadas.

La tabla que se muestra a continuación brinda información de algunas de las funcionalidades de estas herramientas que son de interés en este trabajo, como es el caso de extracción de la información de hardware, tanto a nivel local como a través de la red, diagnostico, y el control de cambios. En cuanto a la extracción de la información de hardware, las herramientas analizadas brindan la información de hardware a nivel local, hay algunas que adicionalmente lo brindan a través de la red, como es el caso del Aida64, el Everest, OCS-Inventory, NetSupport DNA, Total Network Inventory 2, SIW, Proactiva NET, con excepción del SiSoftware SANDRA*;* en cuanto a la funcionalidad de auditoría solo lo ofrece el Proactiva NET, el Total Network Inventory 2, Everest Ultimate Edition y el Aida64, el otro aspecto es la opción de diagnóstico, que todas de una manera u otra la brindan esta funcionalidad.

#### Tabla 1.1. Comparación de herramientas

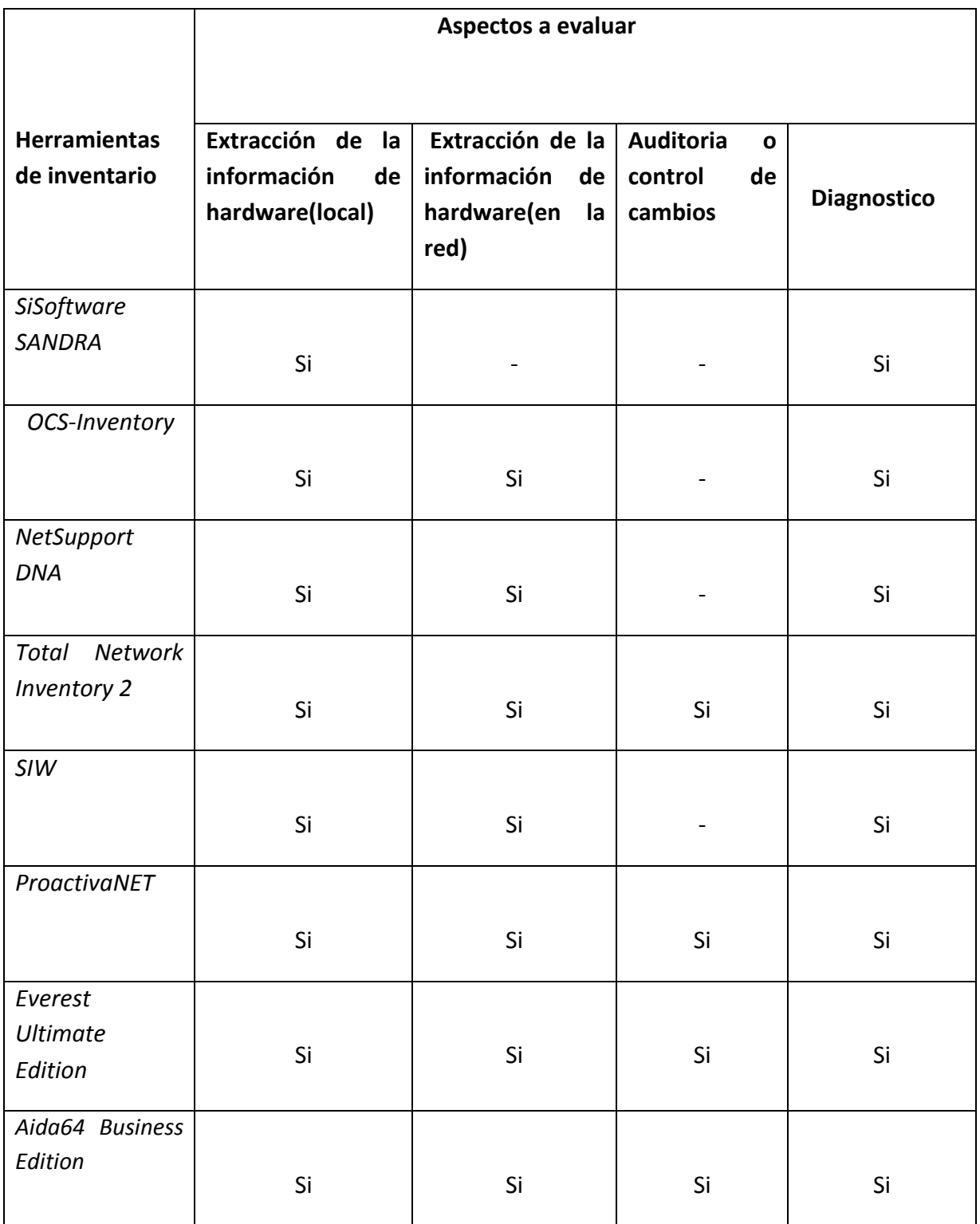

# <span id="page-28-0"></span>1.4 Conclusiones parciales del capitulo

Después de haber realizado el estudio de estas herramientas que proporcionan información tanto de hardware como de software se ha seleccionado el AIDA64 BUSINESS EDITION, ya que ofrece una amplia gama de información detallada de los componentes hardware de una

computadora, brinda auditoria, control de cambios y extracción de la información en la red, por lo que cumple con los requisitos necesarios para ser incluido en la solución de este trabajo.

## Capítulo 2. Modelo del Negocio y Requisitos

En el presente capítulo se hace un análisis del negocio, partiendo del estudio de los procesos actuales del negocio lo cual conduce a la elaboración de diversos artefactos del diseño como son los el modelo del negocio, la especificación de los requisitos funcionales y no funcionales, así como los casos de uso del sistema y su descripción. Para la elaboración de los diagramas correspondientes se utilizó la herramienta Visual Paradigm ([International,](#page-71-9)  [2010](#page-71-9)).

## <span id="page-30-1"></span>2.1 Modelo de negocio

El negocio que requiere la solución informática a desarrollar en este trabajo comprende llevar el control de los medios informáticos existentes en la Universidad "Marta Abreu" de Las Villas". En todas las dependencias de este alto centro docente se lleva un control de los componentes de hardware de las computadoras mediante una planilla conocida como "Hoja de Computadora", en la cual se reflejan las características de estos componentes. A partir de ese momento, se debe registrar cualquier cambio que ocurra en una sección de la planilla llamada "Historia". Institucionalmente, los responsables de mantener el control de las planillas son los administradores de red de cada dependencia. La figura 2.1 muestra el modelo del negocio descrito anteriormente.

<span id="page-30-0"></span>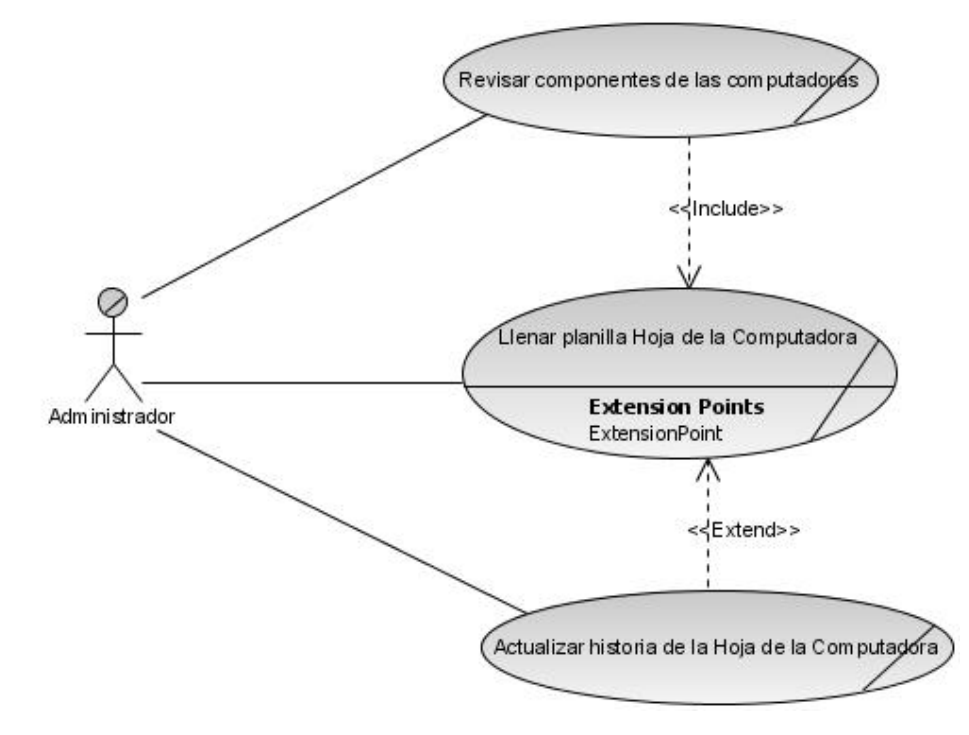

Figura 2.1 Diagrama del modelo del negocio.

## <span id="page-31-0"></span>2.2 Actores del sistema

Según lo descrito en el epígrafe anterior, el actor principal del sistema es el administrador de la red, el cual se encarga de llevar el control de todo el proceso de inventario de hardware de las computadoras de una dependencia. La Tabla 2.1 describe al actor del sistema Administrador.

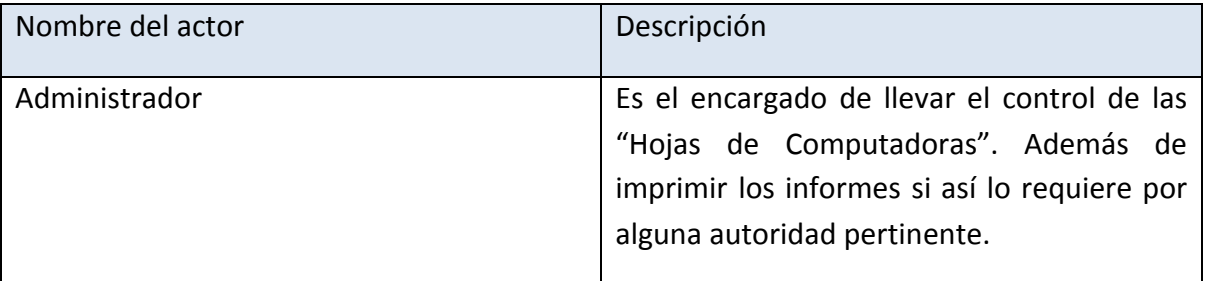

Tabla 2.1 Actor del sistema.

## <span id="page-31-1"></span>2.3 Requisitos del sistema

La determinación de las necesidades del cliente no son fáciles de percibir, pues se debe diseñar una implementación funcional que se ajuste a esas necesidades. A continuación se muestran los requisitos tanto funcionales como no funcionales de la aplicación a desarrollar, resultado de la fase de Inicio del Proceso Unificado de Desarrollo del Software.

## <span id="page-31-2"></span>2.3.1 Requisitos funcionales

Se identificaron los requisitos funcionales siguientes:

- El sistema debe permitir visualizar la Hoja de la Computadora de acuerdo al formato establecido, mostrando en ella sus respectivos componentes pertenecientes a un reporte.
- El sistema debe permitir mostrar los datos de los componentes de hardware en conjunto con el nombre de la PC de acuerdo a la selección escogida.
- El sistema debe permitir mostrar la Hoja de la Computadora dado el nombre de la misma.
- El sistema permitirá imprimir la Hoja de la Computadora que se visualice.

## <span id="page-32-0"></span>2.3.2 Requisitos no funcionales

El sistema debe cumplir con los requisitos no funcionales siguientes:

*Interfaz del sistema:* La aplicación propuesta será utilizada por el administrador de red de alguna dependencia de la universidad, aunque tenga habilidades para trabajar en una computadora la interfaz debe ser amigable y fácil de usar, de manera que no sea difícil la interacción con ella.

*Usabilidad:* La aplicación se encontrará en el local del administrador de red o en otro local donde por una forma u otra necesiten de su uso para consultar información respecto a los componentes de las computadoras.

*Rendimiento:* El sistema estará disponible para el administrador de red.

*Soporte:* El sistema contará con una base de datos y una aplicación desktop que se servirá de la misma. El mantenimiento y asistencia del producto será responsabilidad del administrador. El sistema brindará la posibilidad de visualizar la Hoja de la Computadora basándose en los componentes que presenta la misma.

*Seguridad:* el nivel de acceso podrá ser tanto del administrador como de alguien que así lo requiera, teniendo en cuenta que en ella no se pueden modificar los datos, solo habrá que tener la seguridad en la base de datos que es la que contiene toda la información de cada una de las computadoras existentes en esa dependencia.

A continuación se describen los casos de uso del sistema.

### <span id="page-32-1"></span>2.4 Diagrama de casos de uso

Para tener una visión general del proceso, se construyó el diagrama de casos de uso del sistema, relacionado con el actor del sistema. A continuación se muestra el diagrama de casos de uso del sistema (véase Figura 2.2).

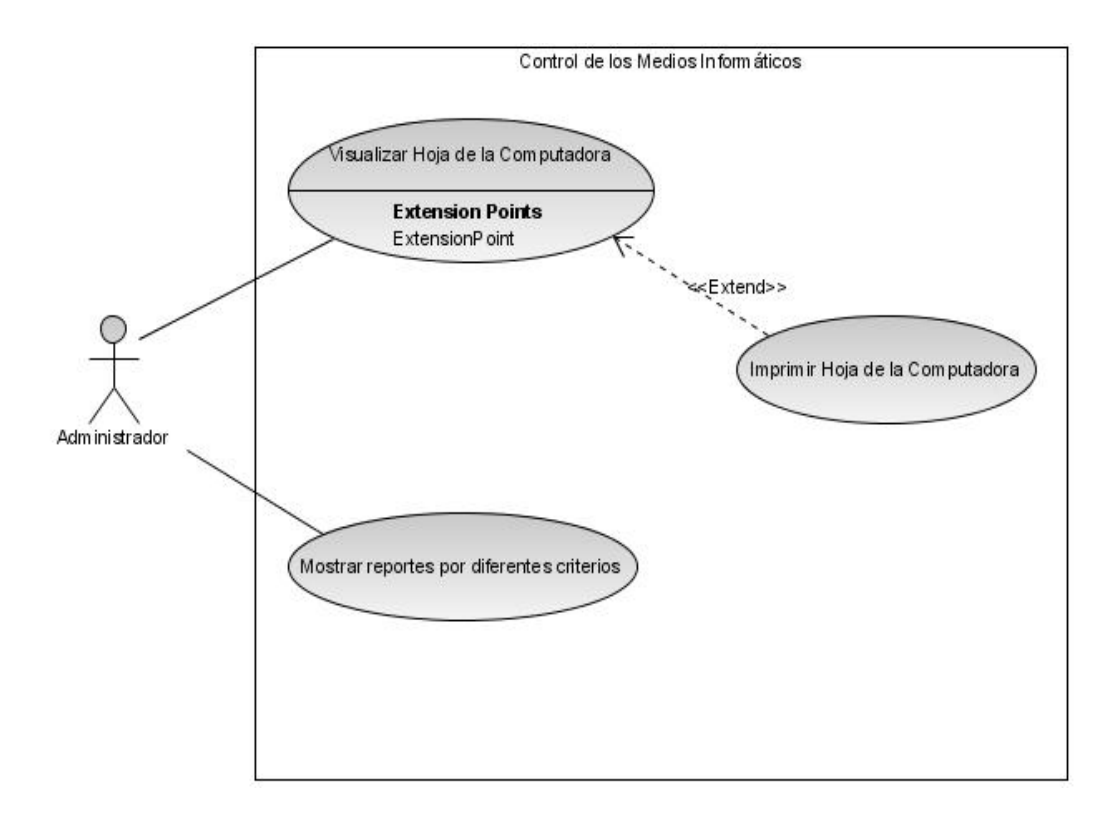

## Figura 2.2 .Diagrama de Casos de Uso del Sistema.

# <span id="page-33-0"></span>2.5 Descripción de los casos de uso del sistema

La descripción de los casos de uso de las tablas 2.2, 2.3 y 2.4 permiten conocer el propósito de cada caso de uso.

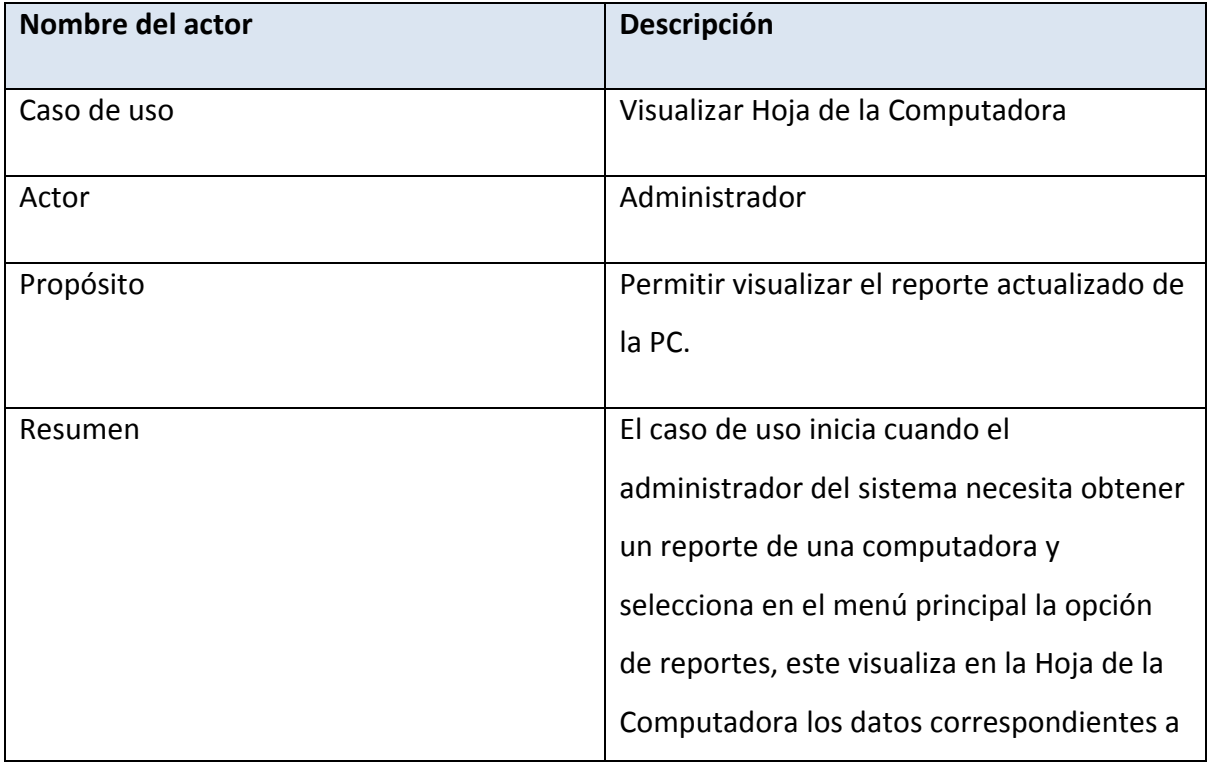

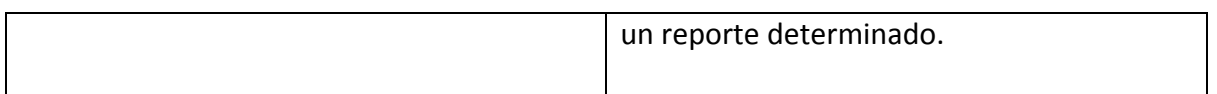

## Tabla 2.2 Descripción del caso de uso del sistema Visualizar Hoja de la Computadora.

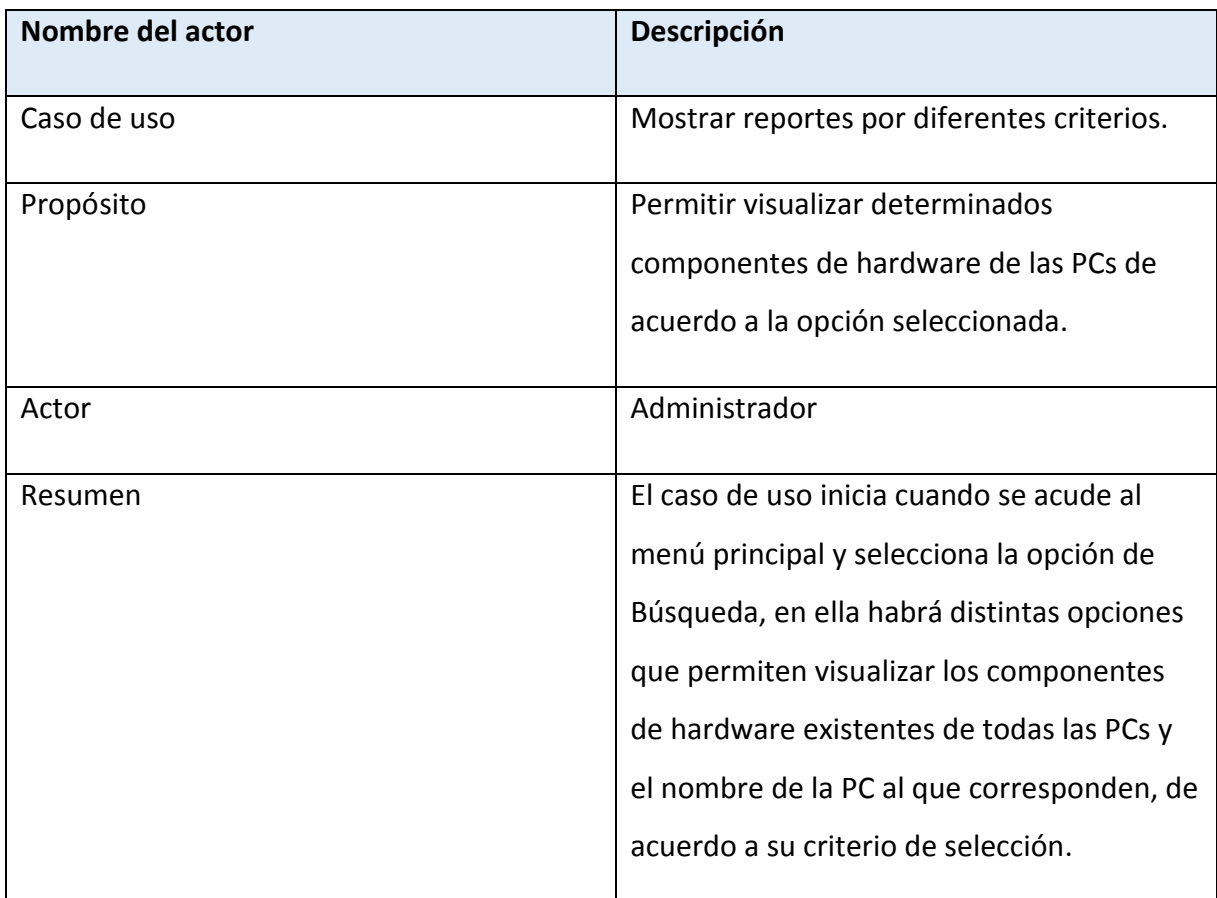

Tabla 2.3 Descripción del caso de uso Mostrar reportes por diferentes criterios.

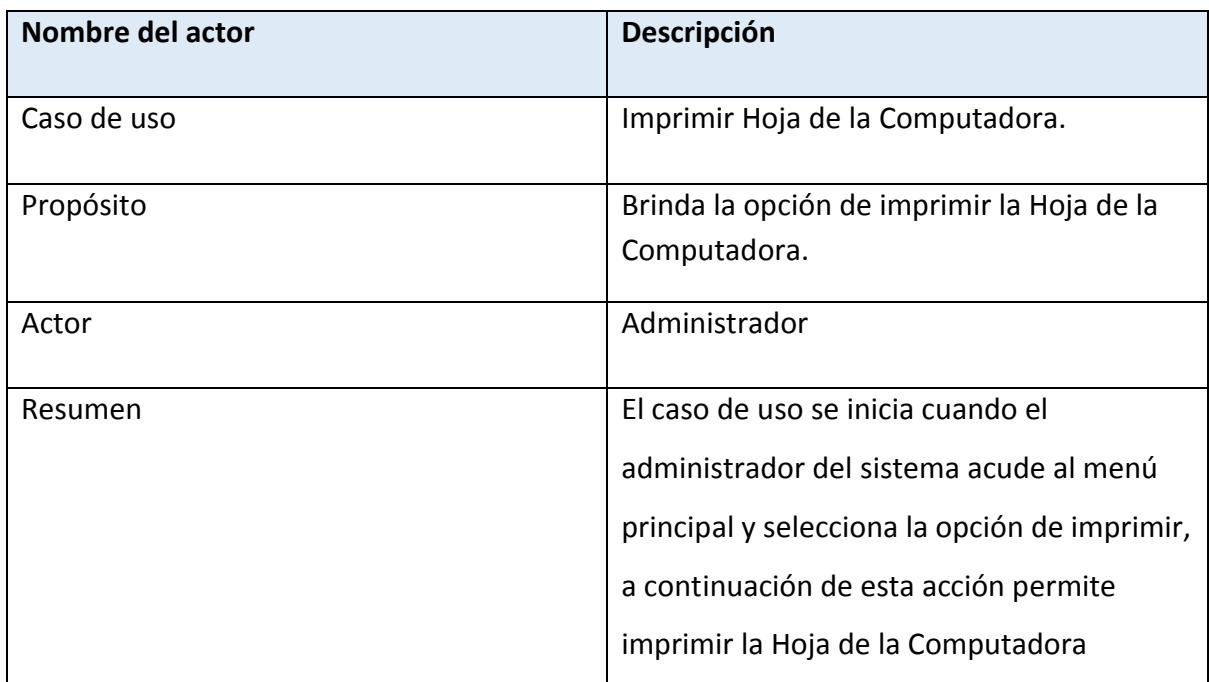

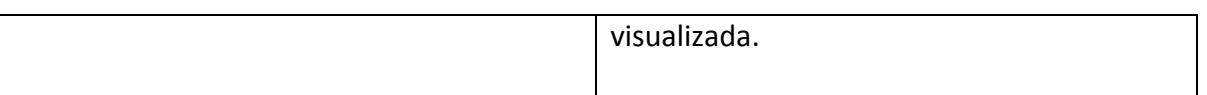

Tabla 2.4 Descripción del caso de uso del sistema Imprimir Hoja de la Computadora.

## <span id="page-35-0"></span>2.6 Conclusiones parciales del capítulo.

La modelación del negocio ha permitido descubrir los procesos que forman parte del control del inventario de hardware y también a determinar el actor fundamental del negocio "el administrador de la red". A partir de los requisitos se han podido determinar que no existen diferencias sustanciales entre los casos de uso del negocio y los del sistema por lo que sólo se han descritos los casos de usos del sistema.
## Capítulo 3. Descripción de la propuesta de solución

En el presente capítulo se realiza un análisis de la propuesta de solución del software implementado, partiendo de la arquitectura de software utilizada. Se hará una breve explicación del propósito del sistema y la plataforma utilizada. La especificación de diferentes diagramas como son los diagramas de secuencia, diagrama de clases, diagrama de despliegue entre otros. Además se describe el diseño físico de la base de datos.

## 3.1 Descripción general

El objetivo del software desarrollado es visualizar los componentes de hardware de todas las computadoras existentes en una dependencia de la UCLV, al igual que brindar las opciones de búsqueda y permitir imprimir el informe visualizado. En el diseño de la aplicación, para visualizar la Hoja de la Computadora se hizo de acuerdo al formato establecido para esta planilla, en la misma se lleva manualmente el control de los componentes de hardware que han sido establecidos por la Dirección de Informatización (DIC), aunque omiten otros que pudieran ser de interés, y en este sentido se hace un propuesta que modifica la planilla actual. En la implementación de la aplicación se utilizó NetBeans IDE 7.1.2 y el Sistema de Gestión de Bases de datos PostgreSQL que, en conjunto con la herramienta AIDA64 Business Edition, proporcionan la base de datos donde se registran los datos de los componentes de hardware de las computadoras de una dependencia.

## 3.2 Arquitectura del Sistema

Teniendo en cuenta la infraestructura del CEI, donde se pretende implantar el sistema, existe una red de área local, en la cual se puede aplicar la arquitectura cliente/servidor. Esta arquitectura posibilita que las computadoras de los usuarios de ese dominio ejecuten la aplicación AIDA64 Business Edition la cual se encuentra instalada en el servidor de aplicaciones. Esto garantiza que la información relacionada con los componentes de hardware se almacene en una base de datos que está situada en el servidor de aplicaciones. Además está concebido que la aplicación a implementar se ejecute desde una computadora realizando una conexión con la base de datos situada en el servidor de aplicaciones. Esta arquitectura de dos capas se muestra en la figura 3.1.

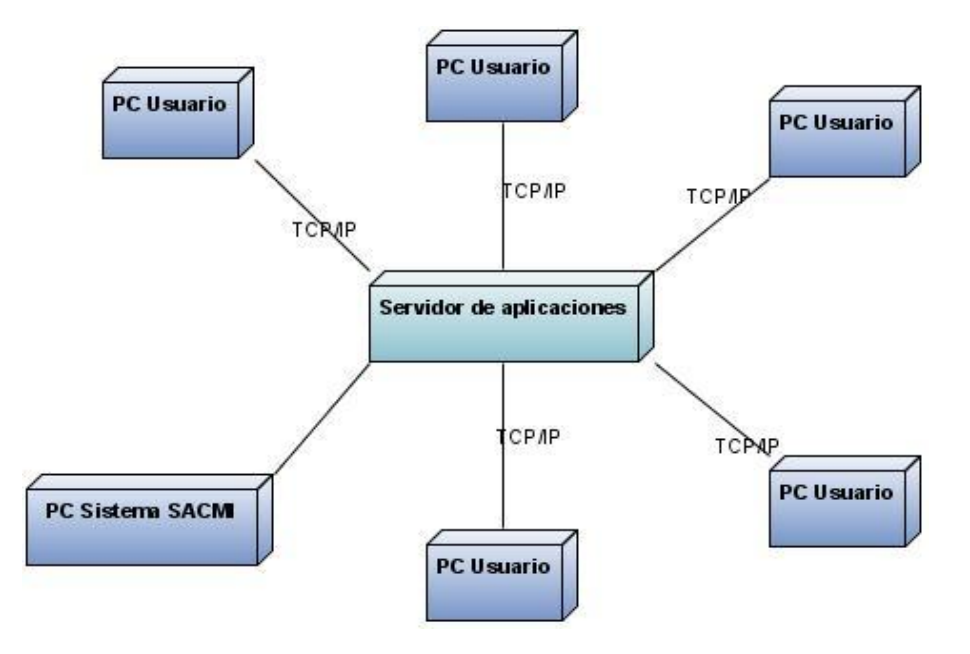

#### Figura 3.1 Arquitectura cliente-servidor del sistema.

# 3.2.1 Arquitectura de hardware

En la arquitectura se pueden caracterizar tres tipos de computadoras:

- 1. Servidor de aplicaciones: contiene el servidor de base de datos PostgreSQL y la herramienta de inventario AIDA64. Los requisitos mínimos de esta computadora son: Procesador Pentium 4 a 2.4 GHz de frecuencia, 1Gb de memoria RAM, 40 Gb de capacidad de disco duro y tarjeta de red de 100 Mbps.
- 2. Sistema de control de inventario: Ejecuta el sistema de bases de datos que extrae la información de la base de datos. Los requisitos mínimos son: Pentium 4 a 1.8 GHz, 512 MB de memoria RAM, 20 Gb de espacio de disco duro y tarjeta de red a 100 Mbps.
- 3. Computadoras de los usuarios.

# 3.3 Diagrama de clases del diseño

El Diagrama de Clases del Diseño se utiliza para dar cumplimiento a los requerimientos funcionales. Los Diagramas de Clases del Diseño constituyen diagramas de estructura estática ya que representan la parte estática del sistema, representan las clases del diseño y sus relaciones. Describe gráficamente las especificaciones de las clases de software y las Interfaces en una aplicación.

Para visualizar la Hoja de la Computadora debe escoger la opción Informe en el menú principal, al seleccionar esta opción se visualiza la Hoja de la Computadora con la información de sus componentes de acuerdo al formato establecido, podrá cambiar la información visualizada oprimiendo los botones de control en el panel de navegación encontrados en la parte inferior.

A continuación se muestra los diagramas de clases del diseño correspondiente a los casos de uso Visualizar Hoja de la Computadora y Mostrar reportes por diferentes criterios (véase figuras 3.2 y 3.3).

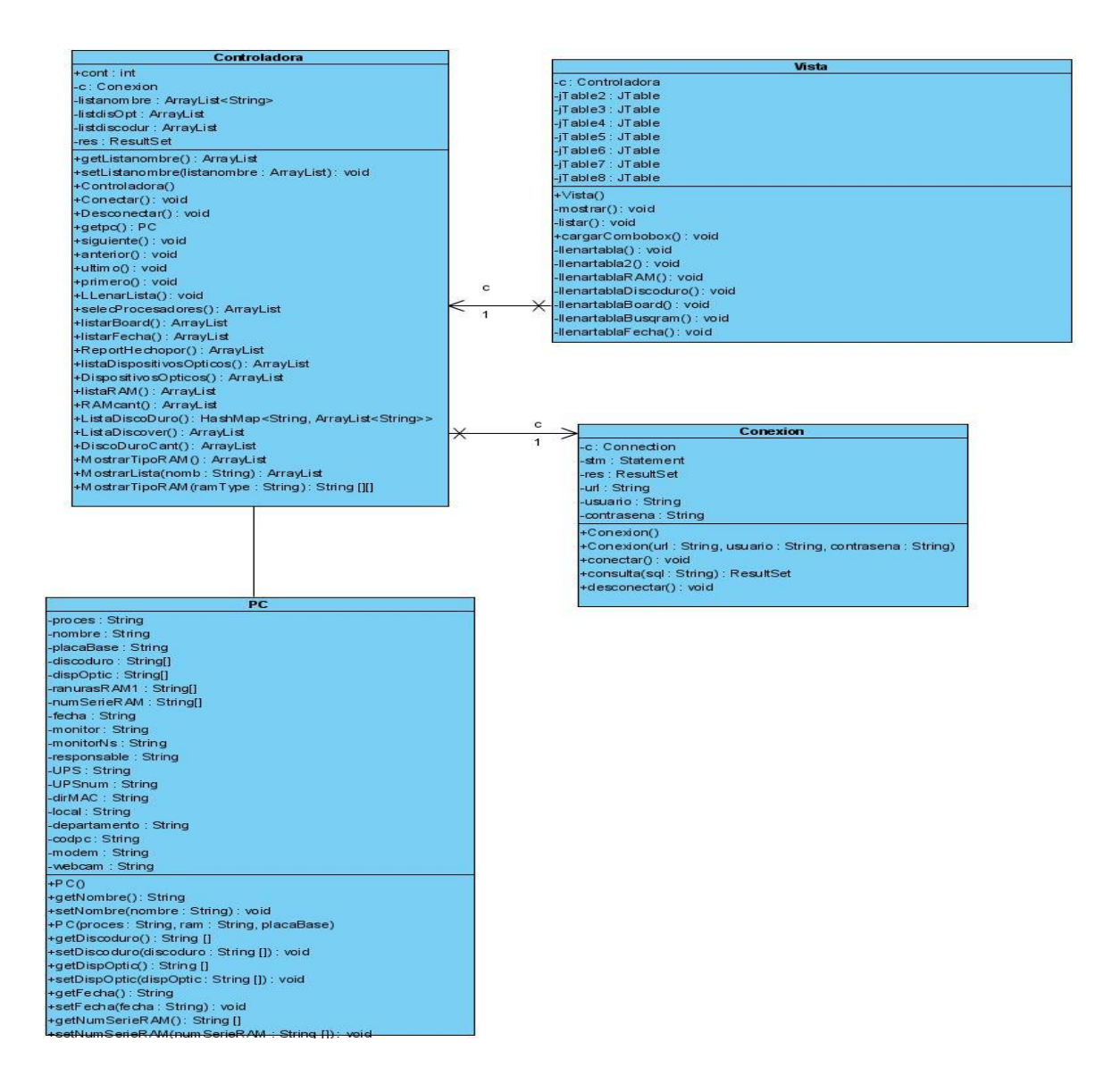

# Figura 3.2 Diagrama de clases del diseño correspondiente al caso de uso Visualizar Hoja de la Computadora.

Cuando el administrador desee ver los procesadores de las computadoras, acompañado del nombre de la misma, esta es una de las opciones que contiene este caso de uso, debe acceder a la aplicación, una vez en ella seleccionar la opción de búsqueda, listar procesadores, la clase Vista se encargará de visualizar los datos en la tabla (Ver figura 3.3).

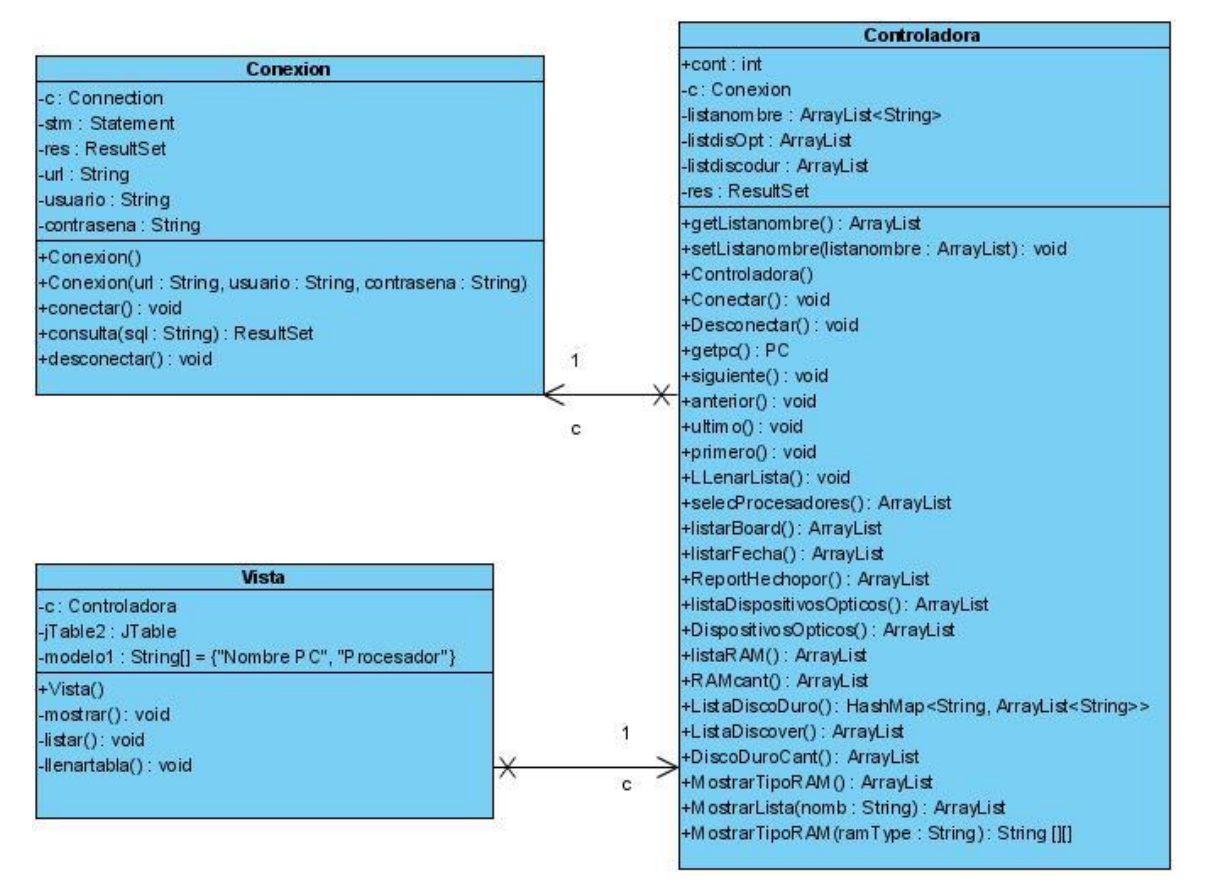

# Figura 3.3 Diagrama de clases del diseño correspondiente al caso de uso Mostrar reportes por diferentes criterios.

A continuación se muestra con la ayuda de los diagramas de secuencia como es que interactúan el administrador con la interfaz del sistema y esta con la base de datos.

# 3.4 Diagrama de secuencia

Un diagrama de secuencia es un diagrama de interacción que destaca la ordenación temporal de los mensajes. Los diagramas de secuencia son conformados por los objetos que participan en el proceso a lo largo del eje X. A continuación se colocan los mensajes que se

envían y reciben estos objetos a lo largo del eje Y, en orden de sucesión en el tiempo. Esto ofrece a los desarrolladores una señal visual clara del flujo de control a lo largo del tiempo. Los diagramas de secuencia tienen características muy importantes como pueden ser la línea de vida del objeto, representada por la línea discontinua vertical.

En la siguiente figura se muestra el diagrama de secuencia del caso de uso Visualizar Hoja de la computadora en el cual el actor Administrador interacciona con el sistema para que se realice la visualización correspondientes a un reporte determinado.

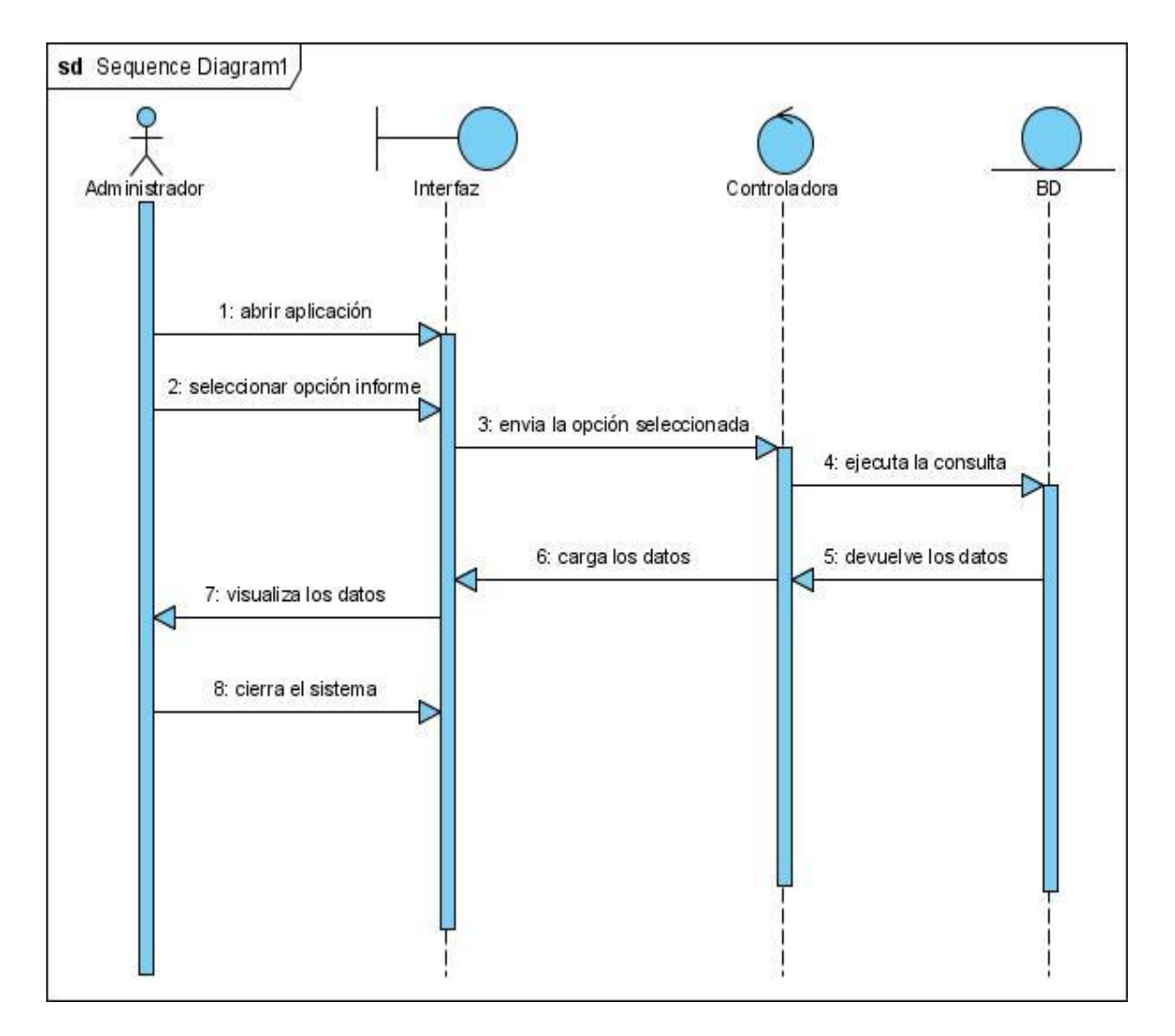

# Figura 3.4 Diagrama de secuencia correspondiente al caso de uso Visualizar Hoja de la Computadora.

En la siguiente figura se muestra el diagrama de secuencia del caso de uso Mostrar reportes por diferentes criterios, en el cual el actor Administrador interacciona con el sistema para que de acuerdo al criterio de selección se muestre en una tabla, los datos de los componentes y el nombre de la PC que los contienen.

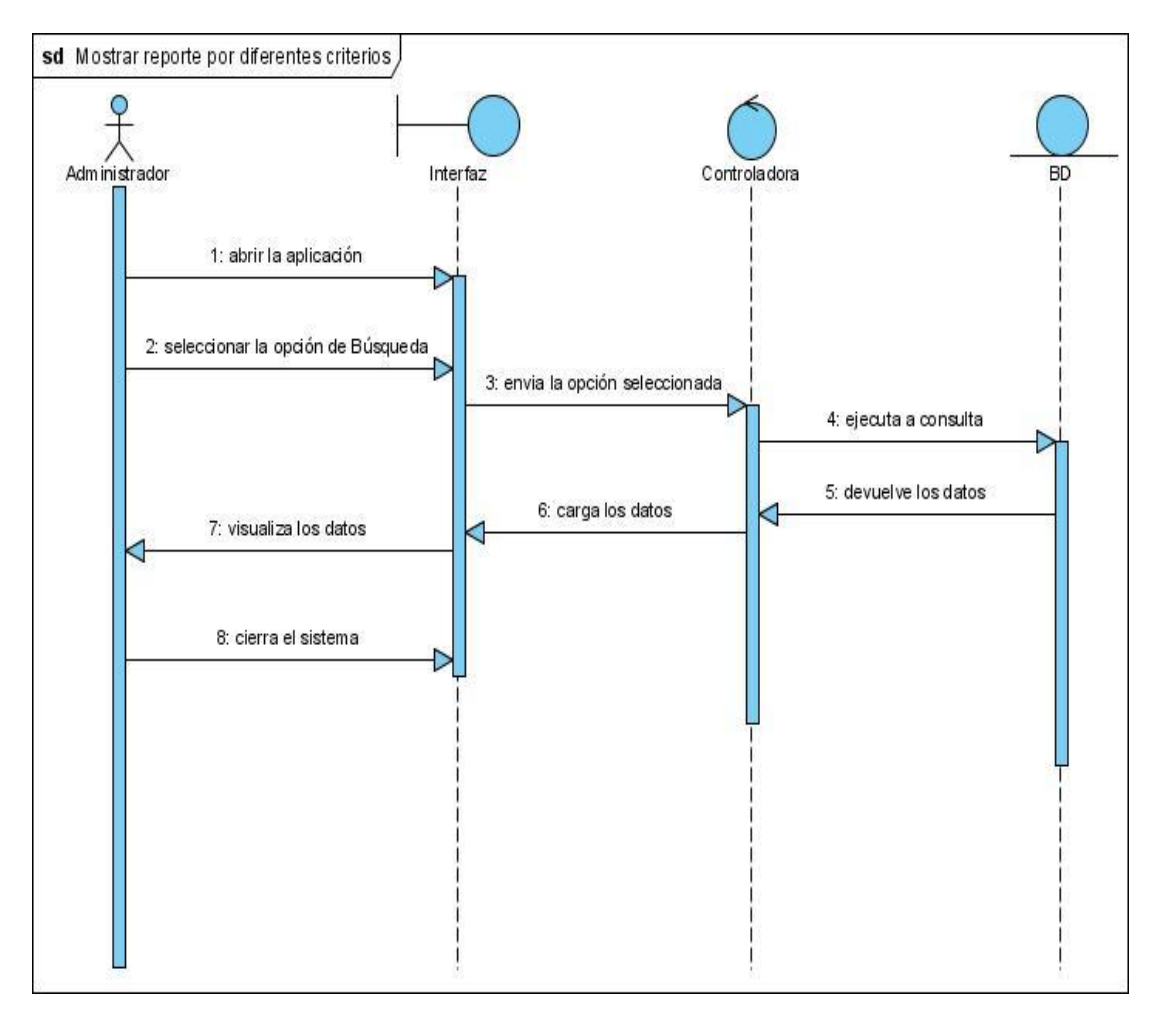

Figura 3.5 Diagrama de clases del diseño correspondiente al caso de uso Mostrar reporte por diferentes criterios.

# 3.5 Diseño de la base de datos

En este aspecto resulta oportuno señalar que no realiza un diseño de la base de datos, sino que se parte de un diseño físico ya establecido por la herramienta AIDA64. Lo interesante de su estructura es que no parte del diseño tradicional donde se comienza con el descubrimiento de las entidades y estas quedan al final representadas en forma de tablas. En su lugar el diseño está concebido con pocas tablas, tres en total.

Este diseño permite incorporar un nuevo componente sin necesidad de modificar la estructura de la base. La información de los componentes se almacena de manera jerárquica, es decir, se puede conocer a quien pertenece una determinada propiedad del hardware.

La tablas que componen la base de datos son: *Report*, *NextID* e *Item*. La relación que existe entre las tablas Item y Report es por el número del reporte. De un número de reporte se puede saber cuáles son sus componentes. La tabla Item contiene una columna con el nombre ReportID en la cual contiene el número del reporte y en la tabla Report existe una columna con el nombre ID, que tiene el número del reporte, teniendo el número del reporte se pueden extraer los datos de los componentes de hardware que se necesitan.

La tabla Report la columna ID contiene el número del reporte, la columna RVersion contiene el nombre de la herramienta y su versión, en este caso AIDA64 v3.20.2600, Rhost muestra el nombre de la computadora, RUser el usuario y el RDateTime la hora y fecha del reporte. Estos son los campos más importantes en esta tabla.

En la tabla ITem es donde se guardan todos los valores de los componentes de hardware de manera jerárquica. A continuación se muestra un ejemplo de una consulta que hace uso de las tablas de la base de datos, y en este caso muestra la capacidad del disco duro del último reporte de una computadora almacenado en la base de datos.

# SELECT ivalue FROM item WHERE ipage ='ATA' and ifield ='Capacidad formateado'and reportid = (SELECT id FROM report WHERE rdatetime = (select max (rdatetime) from report where rhost = 'CEI-WEBMASTER'));

En la subconsulta se selecciona la fecha más reciente de un reporte dado el nombre de la computadora. Después se selecciona el ID de la computadora del reporte más reciente. Con este ID se puede identificar los componentes de hardware que pertenecen a esa computadora, los cuales se encuentran en la tabla Item. Sólo resta seleccionar el campo que contiene en este caso, la capacidad del disco duro, la columna ivalue es la que contiene este valor utilizando como la condiciones de que el valor de IPage sea igual "ATA", el valor de IField sea igual a "Capacidad formateado" y el valor de ReportID sea al seleccionado en la subconsulta. A continuación se muestra el modelo físico de la base de datos (véase Figura 3.5).

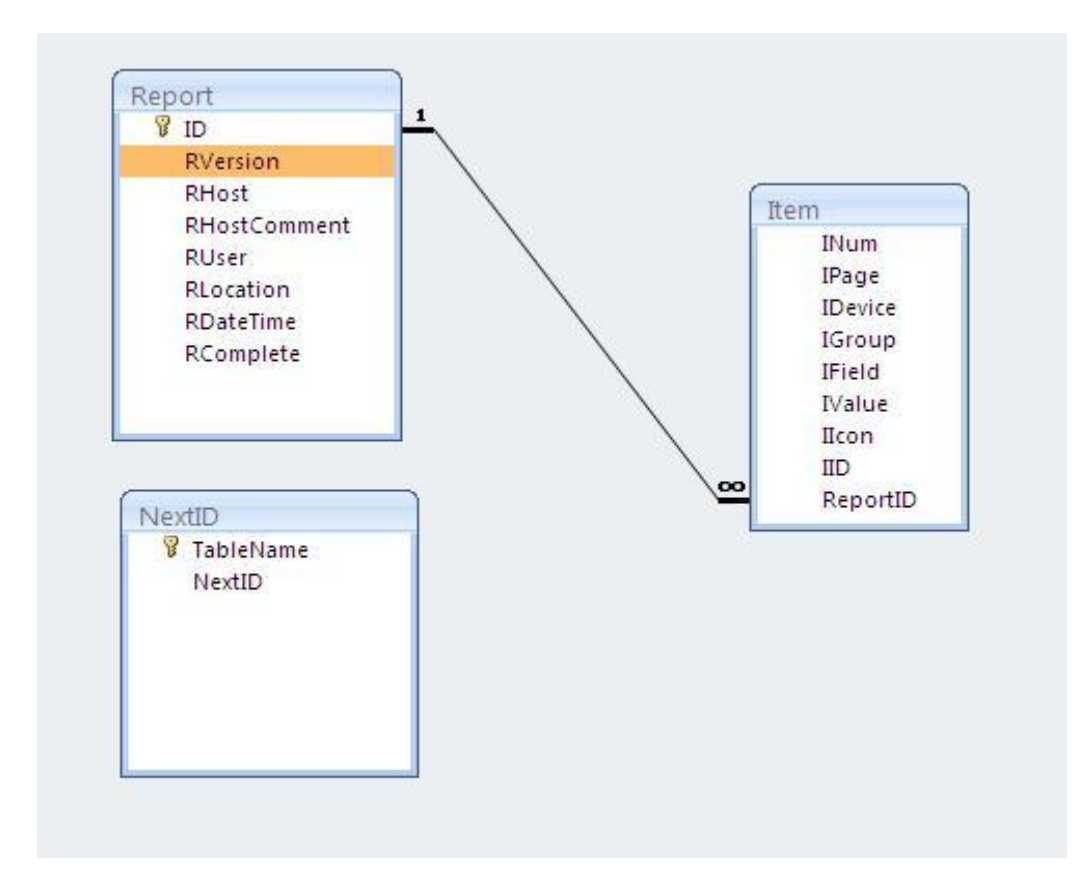

Figura 3.5 Modelo físico de la base de datos utilizada por el sistema.

# 3.6 Diagrama de despliegue.

En la figura 3.6 se muestra el diagrama de despliegue del sistema de control del inventario de hardware.

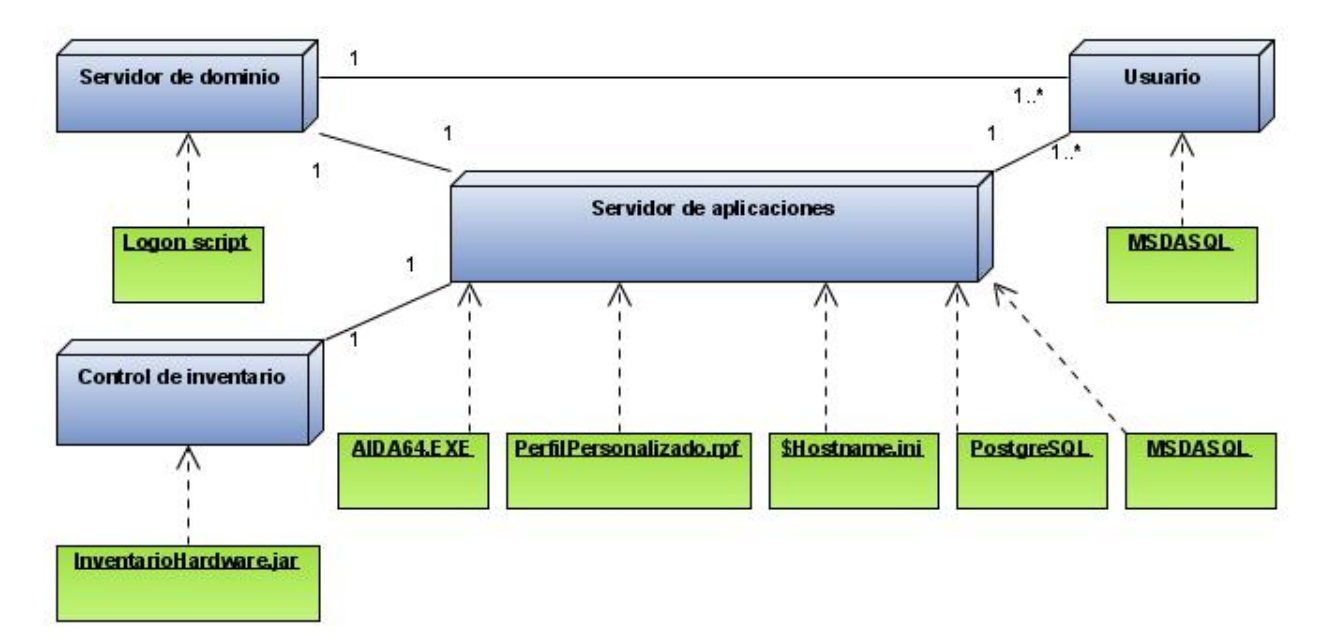

#### Figura 3.6 Diagrama de despliegue.

A continuación se explicará la función de cada nodo y sus relaciones con el resto de los nodos del diagrama.

En el "Servidor de aplicaciones" se instala el servidor de bases de datos PostgreSQL, a continuación se crea una base de datos en la cual se van a guardar todos los reportes. También se instala la herramienta AIDA64 Business Edition, la cual la debe configurarse para acceder a la base de datos en PostgreSQL. Luego se copia un archivo llamado PerfilPersonalizado.rpf que contiene la personalización de los componentes de hardware para que la herramienta AIDA64 Business Edition extraiga solo los componentes seleccionados previamente. Por último se debe tener una carpeta compartida con los ficheros con extensión .INI que contiene la información de las variables personalizadas de cada computadora de la red. Existe un fichero .INI por cada computadora de la red.

Luego establecer la carpeta de instalación del AIDA64 Business Edition como carpeta compartida para garantizar que las computadoras de la red ejecuten la aplicación desde el servidor. La ejecución de la aplicación desde las computadoras de usuario se garantiza estableciendo una política de Logon en el servidor de dominio, de manera que cuando un usuario se registre ante el sistema esto desencadene la ejecución de un script que ejecuta la aplicación AIDA64 y de esta forma se almacenan los datos de los componentes de hardware de la computadora en la base de datos.

En otro nodo del sistema se encuentra el sistema de bases de datos que brinda la información recolectada por la herramienta de inventario de hardware. Dentro de sus funcionalidades están visualizar e imprimir la Hoja de la Computadora y obtener reportes atendiendo a diversos criterios.

A continuación se detallan los pasos para la instalación del software en cada uno de los tipos de nodos que se muestran en el diagrama de despliegue de la figura 3.6.

#### En el servidor de aplicaciones (se asume como nombre SERVER):

- 1. Instalar un servidor de bases de datos (por ejemplo SQL Server, PostgreSQL u otro).
- 2. Crear una base de datos llamada AIDA64. Crear un usuario con contraseña y otorgarle derechos de lectura y de modificación sobre las tablas de la base de datos.
- 3. Instalar AIDA64 Business Edition en el servidor.
- 4. Ejecutar *AIDA64 Business Edition* y realizar las siguientes acciones de configuración:
	- 4.1.1. Configurar el acceso a la base de datos, en la opción *File\Preferences\Database*. En el caso de PostgreSQL es necesario instalar el proveedor de datos MSDASQL (psqlodbc.msi) en cada una de las computadoras de la red (incluyendo el servidor). En el caso de SQL Server sólo es necesario instalar SQL Server en el servidor.
	- 4.1.2. En la opción *File\Preferences\Report\Schedule* marcar la opción *Once a day*.
	- 4.1.3. En la opción *File\Preferences\Remote Features\Security* marcar la opción *All incoming connections are accepted*.
- 5. Hacer que la carpeta C:\Program Files\FinalWire\AIDA64 Business Edition, sea una carpeta compartida, por ejemplo \\SERVER\AIDA\$ y habilitar derechos de "Read & Execute". Si se van a almacenar ficheros de reportes además hay que otorgar el derecho de "Modify".
- 6. Copiar el fichero NetProfile.RPF hacia la carpeta \\SERVER\AIDA\$\REPORTS.
- 7. Configurar el Firewall de manera que puedan ser accedidos de manera remota el AIDA64 y los servidores de bases de datos. Por ejemplo PostgreSQL utiliza el puerto TCP 5432, SQL Server el puerto TCP 1433.
- 8. Crear y copiar los ficheros.ini a la carpeta compartida que los contendrá.

#### En el Servidor de dominio:

Para todos los usuarios del dominio, en las propiedades del *Logon* agregar el siguiente script:

\\SERVER\AIDA\$\AIDA64.EXE/R/DATABASE/CUSTOM \\SERVER\AIDA\$\REPORTS\NetProfile.RPF/SAFE/SILENT

#### En la computara de Control de Inventario:

Se ejecuta la aplicación de escritorio InventarioHardare.jar. Previamente es necesario instalar la máquina virtual de Java.

#### En las computadoras del dominio:

En caso de que el servidor de bases de datos sea PostgreSQL es necesario instalar el proveedor de datos MSDASQL (psqlodbc.msi) en cada una de las computadoras.

# 3.7 Propuesta de la planilla Hoja de la Computadora.

Como resultado de este trabajo, se hizo una revisión de la planilla de la Hoja de Computadora y en este sentido se hace una propuesta que modifica el documento actual. La propuesta se fundamenta en la planilla actual, en la cual se solicitan datos que en ocasiones pueden tornarse algo confuso como por ejemplo en los procesadores se pide el Tipo, dato que tiene diversas respuestas en las Hojas de Computadoras revisadas en el CEI como parte de este trabajo. En el caso específico de los procesadores la nueva propuesta solicita: Marca, Velocidad y Número de serie, datos que son más útiles para el control y la toma de decisiones. Por esta razón en la nueva propuesta se eliminan algunos datos y se agregan otros. La nueva propuesta se muestra en la Figura 3.7.

#### UNIVERSIDAD CENTRAL "MARTA ABREU" DE LAS VILLAS DIRECCION DE INFORMATIZACION Y COMUNICACIONES

#### HOJA DE LA COMPUTADORA

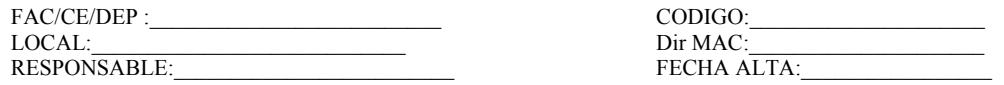

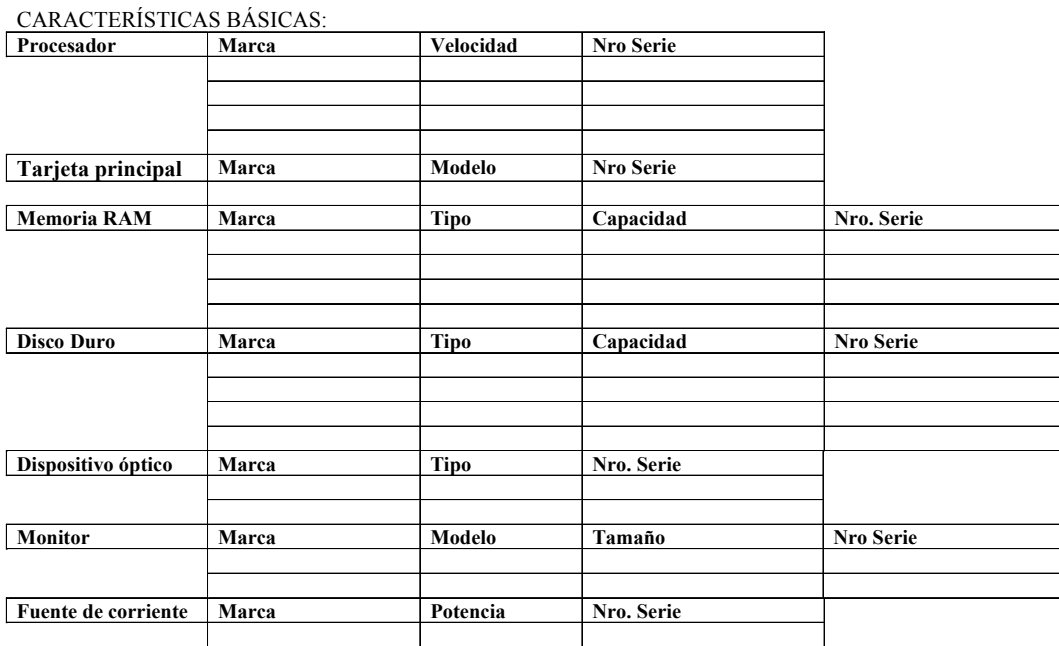

OTROS ACCESORIOS:

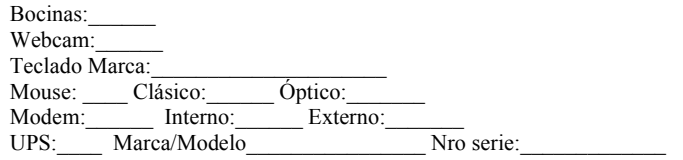

#### Figura 3.7 Propuesta de la Hoja de la Computadora.

## 3.8 Conclusiones del capítulo.

La arquitectura del sistema ha permitido conocer los tipos de computadoras que se encontraran en la dependencia y de cómo interactúan entre ellas para lograr los reportes y visualizarlos, para su mejor entendimiento en el diagrama de despliegue se describe detalladamente el proceso de configuración y la relación de cada nodo. Se explica el diseño de la base de datos y se hace una propuesta de una nueva Hoja de la Computadora.

# Capítulo 4. Pruebas y análisis de factibilidad

En el presente capítulo se realiza un análisis del la planificación basada en uno de los métodos de estimación, estimación basada en casos de uso. Además se realizan las pruebas de caja negra al software.

# 4.1 Planificación basada en uno de los métodos de estimación

La planificación es un proceso de toma de decisiones para alcanzar un futuro deseado, teniendo en cuenta la situación actual y los factores internos y externos que pueden influir en el logro de los objetivos ([Veites, 2011](#page-71-0)).

# 4.1.1 Estimación basada en Casos de Uso

La estimación mediante el análisis de Puntos de Casos de Uso es un método propuesto originalmente por Gustav Karner y posteriormente refinado por muchos otros autores. Se trata de un método de estimación del tiempo de desarrollo de un proyecto mediante la asignación de pesos a un cierto número de factores que lo afectan, para finalmente, contabilizar el tiempo total estimado para el proyecto a partir de esos factores.

## *Estimación del Esfuerzo Basada en Casos de Uso:*

## Cálculo de Puntos de Casos de Uso sin Ajustar (UUCP)

Este valor se calcula a partir de la siguiente ecuación:

UUCP = UAW + UUCW donde,

UUCP: Puntos de Casos de Uso sin ajustar

UAW: Factor de Peso de los Actores sin ajustar

UUCW: Factor de Peso de los Casos de Uso sin ajustar

Determinación del factor de peso de los actores sin ajustar (UAW)

Este valor se calcula mediante un análisis de la cantidad de Actores presentes en el sistema y la complejidad de cada uno de ellos. La complejidad de los actores se establece, teniendo en cuenta en primer lugar, si se trata de una persona o de otro sistema, y en segundo lugar, la forma en que el actor interactúa con el sistema como aparece en la Tabla 4.1.

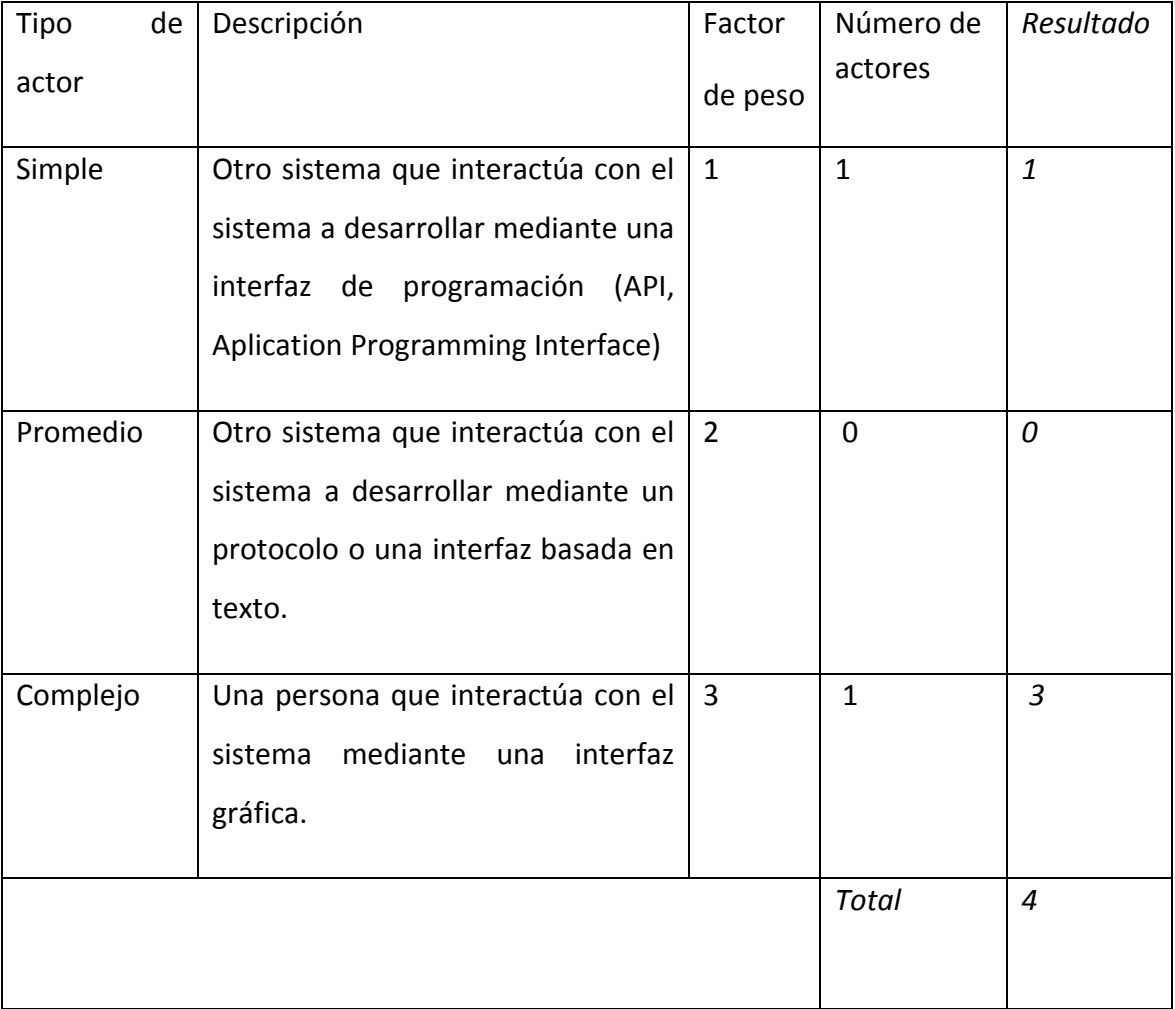

#### Tabla 4. 1. Factores de peso de los actores

De manera que UAW = 4

## Determinación del factor de peso en los casos de uso sin ajustar (UUCW)

Este valor se calcula mediante un análisis de la cantidad de Casos de Uso presentes en el sistema y la complejidad de cada uno de ellos. La complejidad de los casos de uso se establece teniendo en cuenta la cantidad de transacciones efectuadas en el mismo, donde una transacción se entiende como una secuencia de actividades atómicas, es decir, se efectúa la secuencia de actividades completa, o no se efectúa ninguna de las actividades de la secuencia.

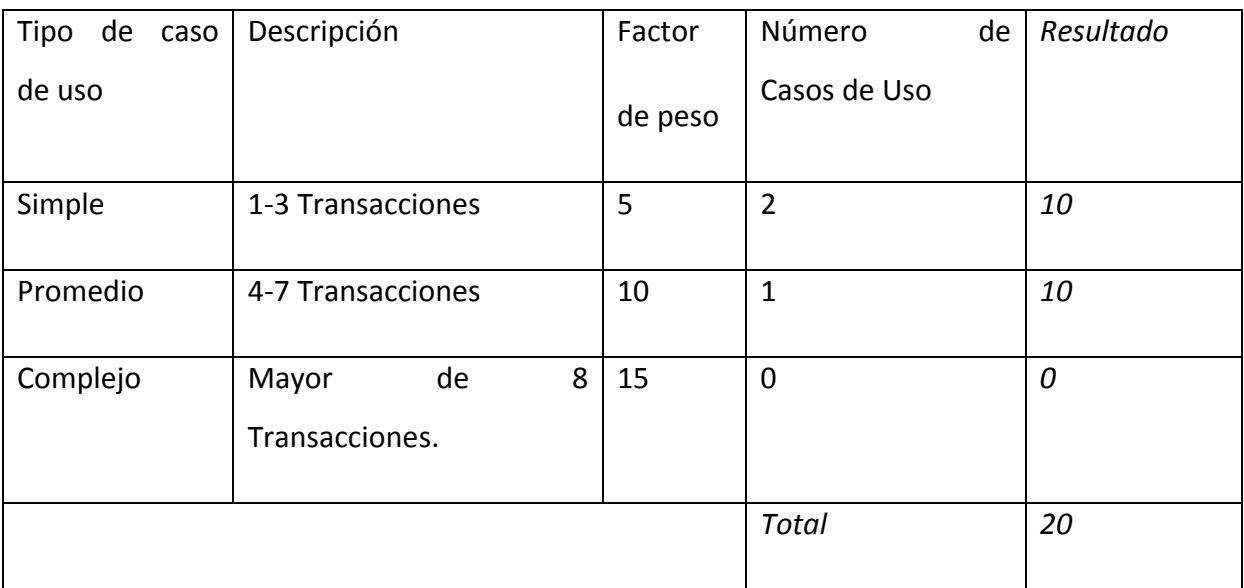

#### Tabla 4.2. Factores de peso de los casos de uso.

 $UUCW = 20$ 

Por tanto:

UUCP = UAW + UUCW

 $UUCP = 4 + 20$ 

 $UUCP = 24$ 

## Cálculo de Puntos de Casos de Uso ajustados

Seguidamente de calcular los Puntos de Casos de Uso sin ajustar, se debe ajustar este valor mediante la siguiente ecuación:

UCP = UUCP x TCF x EF donde,

UCP: Puntos de Casos de Uso ajustados

UUCP: Puntos de Casos de Uso sin ajustar

TCF: Factor de complejidad técnica

EF: Factor de ambiente

## Determinación del factor de complejidad técnica (TCF)

Este coeficiente se calcula mediante la cuantificación de un conjunto de factores que determinan la complejidad técnica del sistema. Cada uno de los factores se cuantifica con un valor de 0 a 5, donde 0 significa un aporte irrelevante y 5 un aporte muy importante.

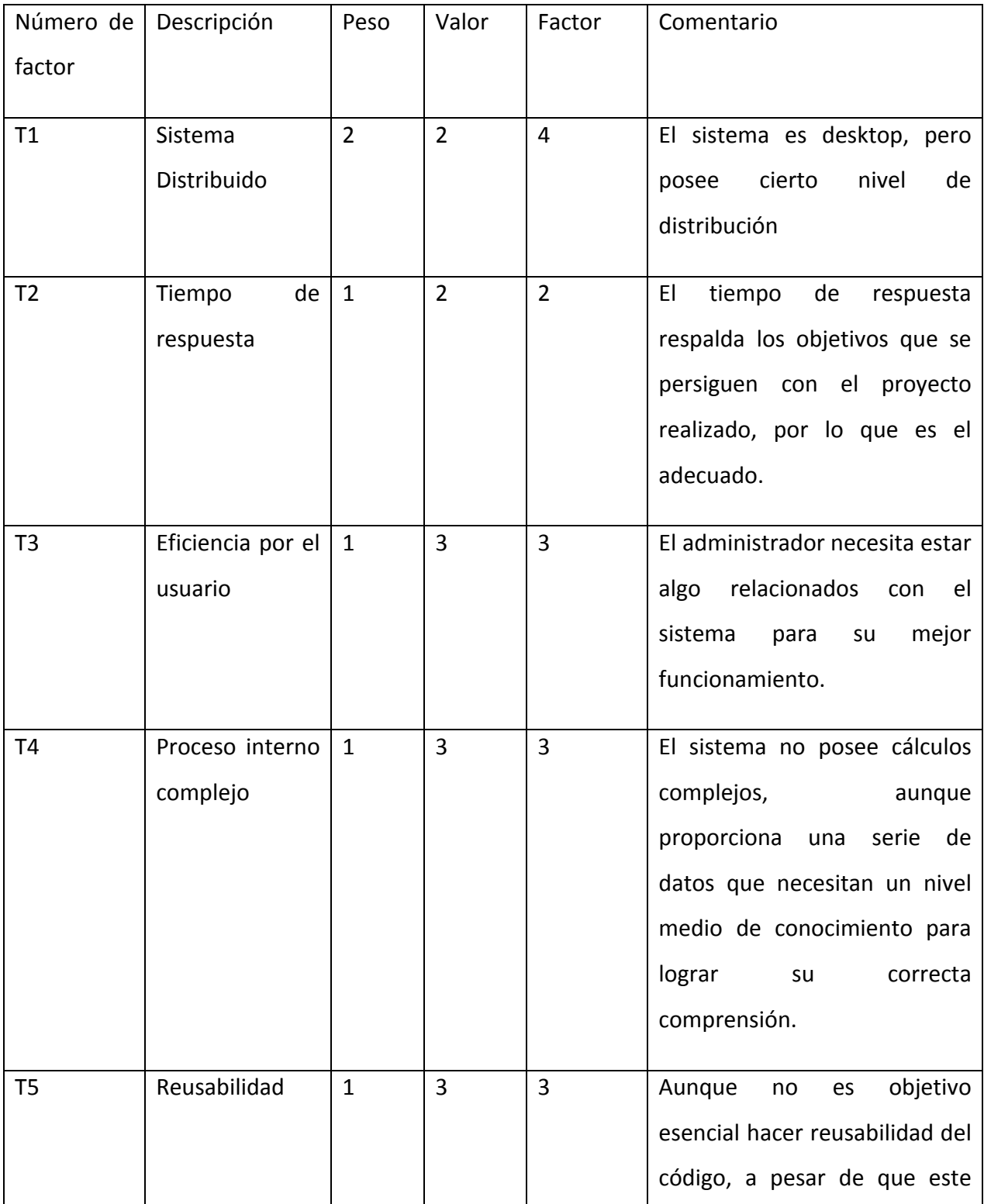

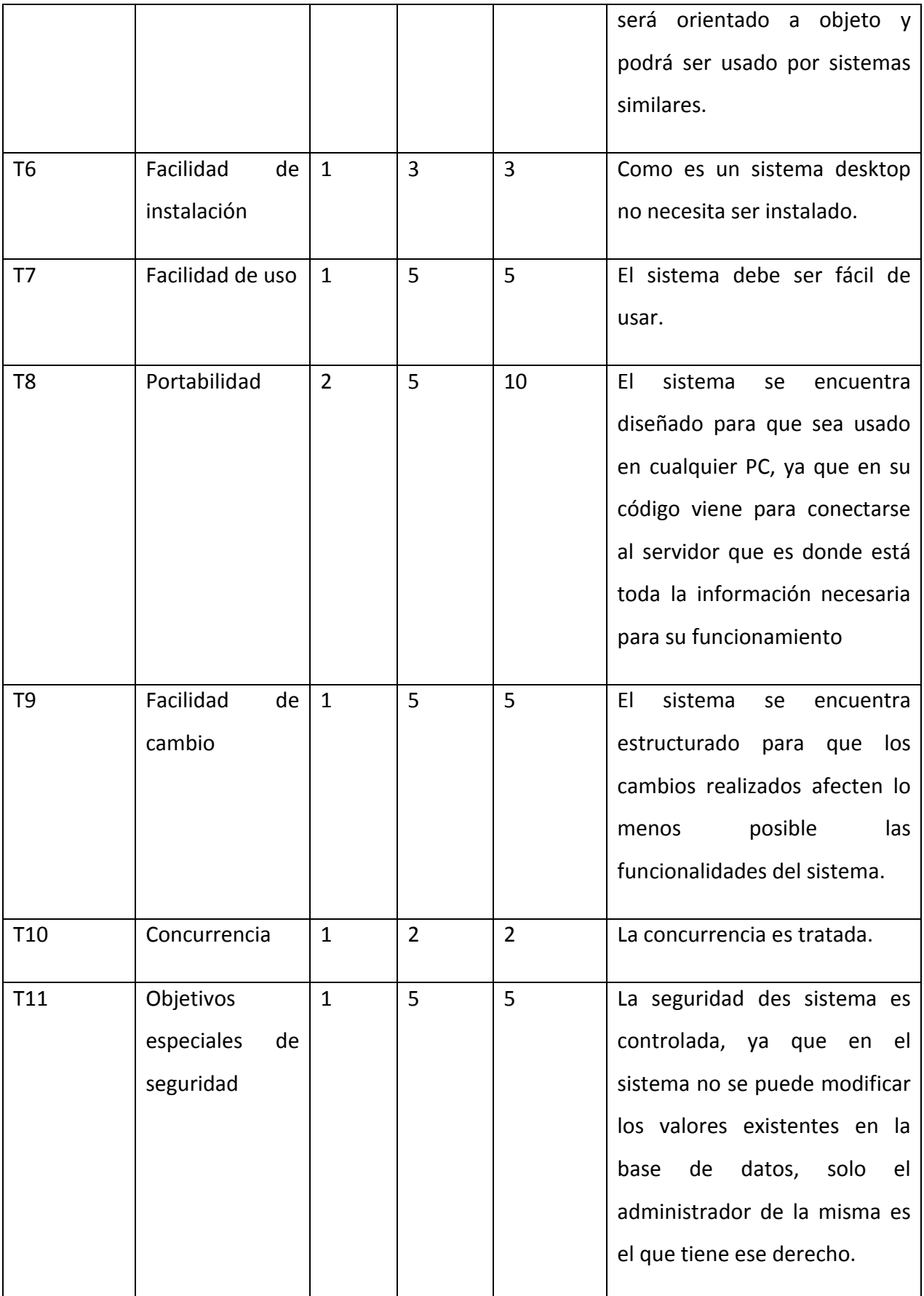

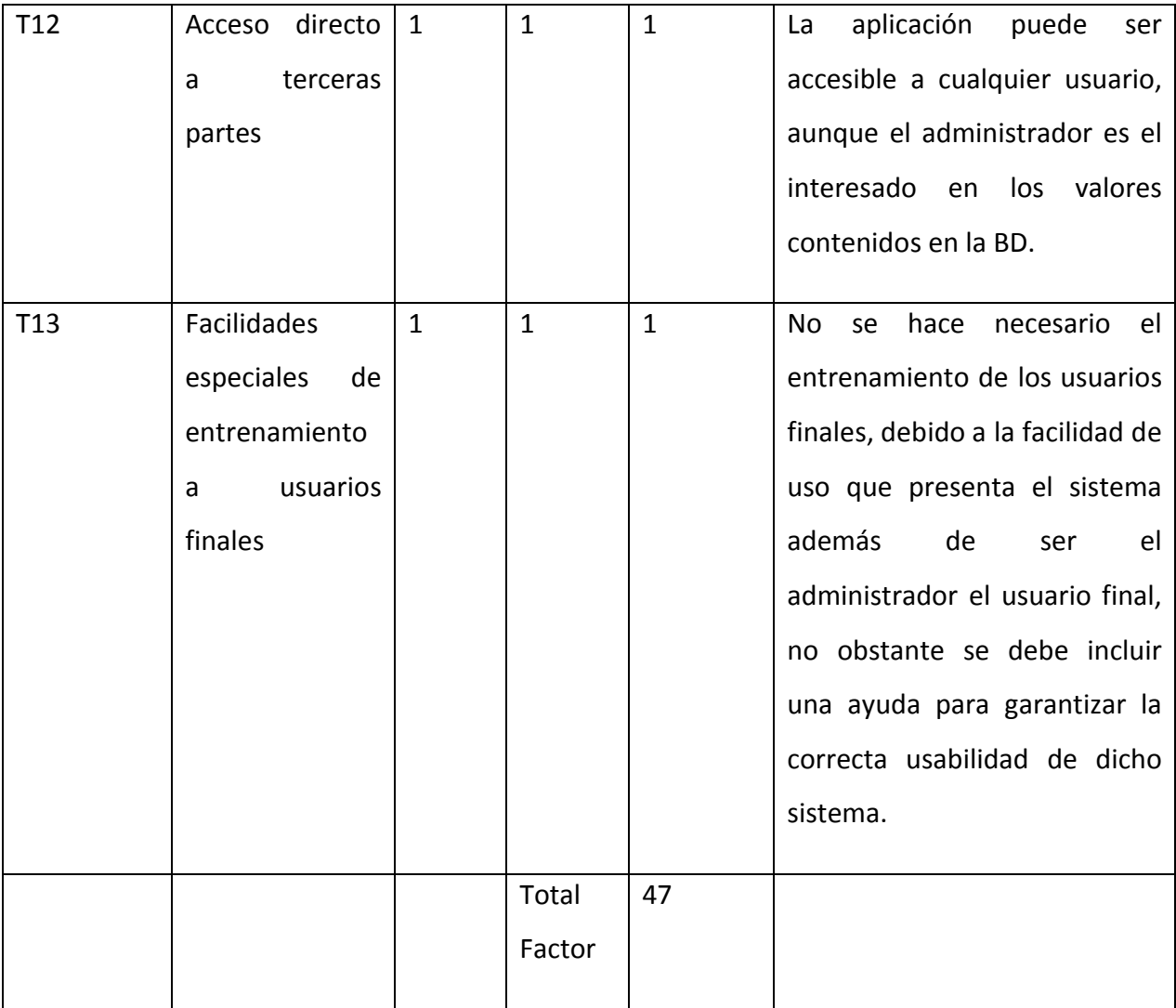

## Tabla 4.3. Factores de complejidad técnica.

El Factor de complejidad técnica se calcula mediante la siguiente ecuación:

TCF =  $0.6 + 0.01 * \sum$ (Peso<sub>i</sub>x Valor asignado<sub>i</sub>)

 $TCF = 0.6 + 0.01* 47$ 

 $TCF = 1.07$ 

## Determinación del factor ambiente (EF)

Las habilidades y el entrenamiento del grupo involucrado en el desarrollo tienen un gran impacto en las estimaciones de tiempo. Estos factores son los que se contemplan en el cálculo del Factor de ambiente.

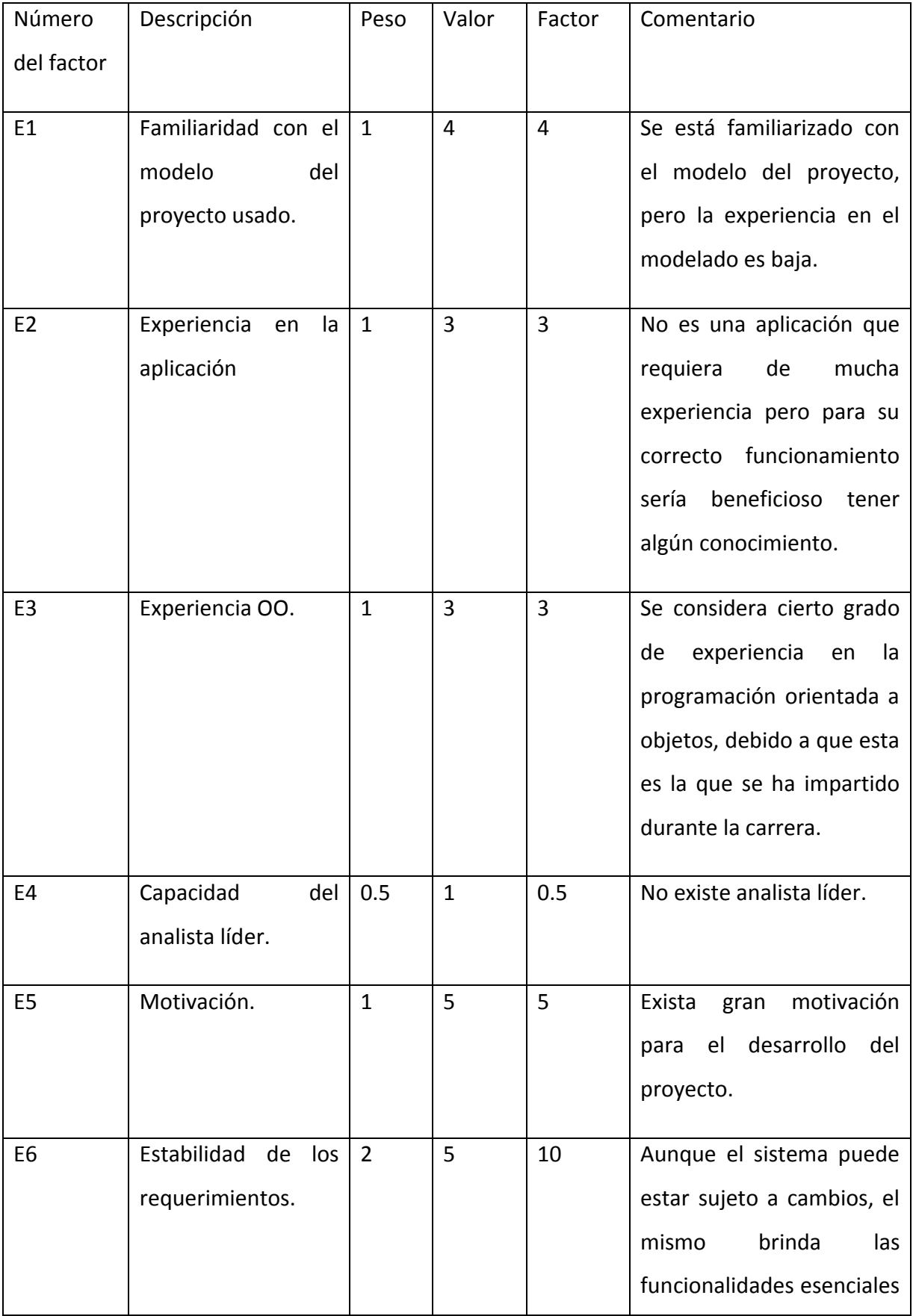

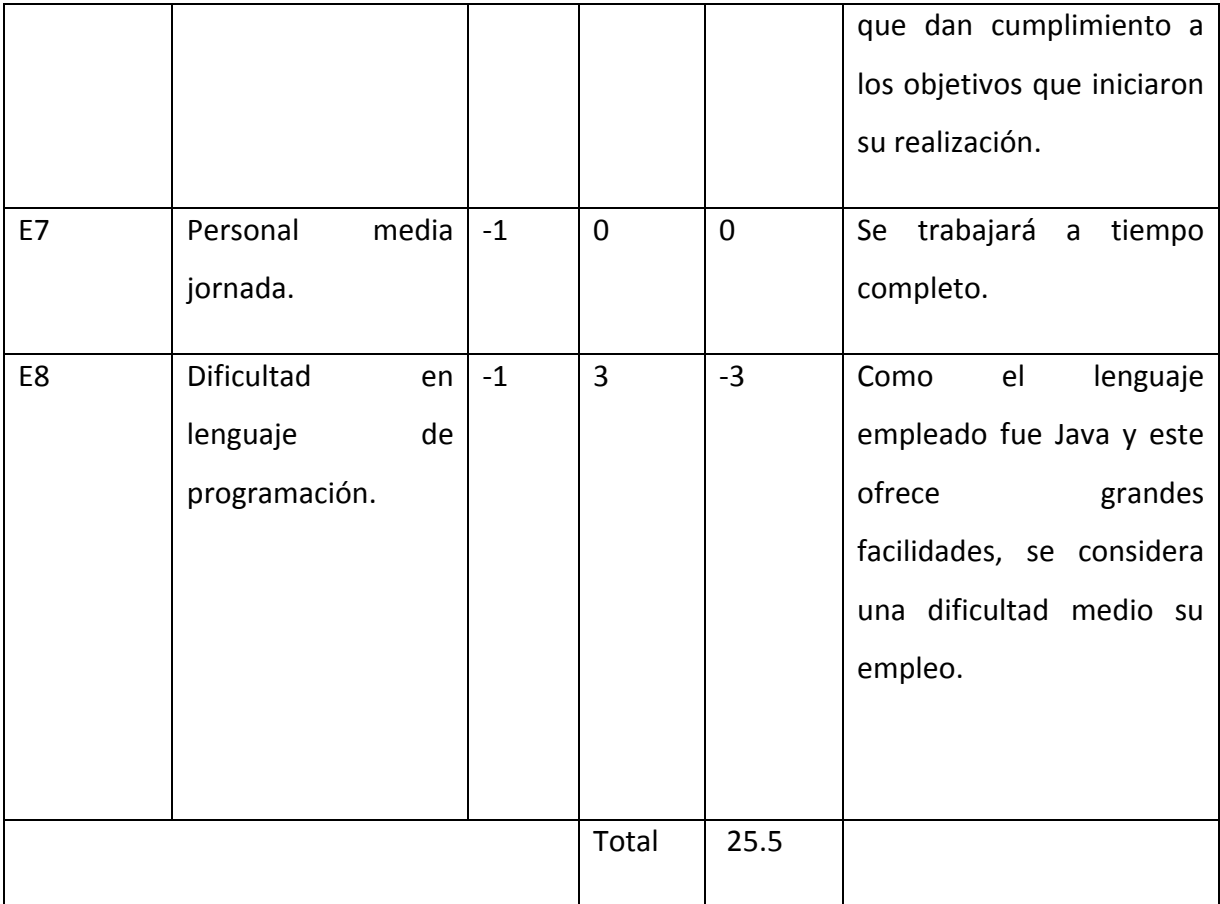

## Tabla 4.4. Factores de ambiente.

El factor de ambiente se calcula mediante la siguiente ecuación:

EF =  $1.4 - 0.03 * \sum$  (Peso<sub>i</sub>x Valor asignado<sub>i</sub>)

EF =  $1.4 - 0.03 * 25.5$ 

 $EF = 0.635$ 

Cálculo de los Puntos de de Casos de Uso Ajustados:

UCP = UUCP \* TCF \* EF

 $UCP = 24 * 1.07 * 0.635$ 

 $UCP = 16.31$ 

## Cálculo del esfuerzo

El esfuerzo en horas-hombre viene dado por:

 $E = UCP * CF$  donde:

E: esfuerzo estimado en horas-hombre.

UCP: Puntos de casos de uso ajustados.

CF: Factor de conversión (20 horas-hombre por defecto).

 $E = 16.31*20$ 

 $E = 326.2$ 

Para la obtención de una estimación más exacta de la duración del proyecto, se hace necesario agregar a la estimación del esfuerzo obtenida por los Puntos de Casos de Uso, las estimaciones de esfuerzo de las restantes actividades que se llevaron a cabo durante el desarrollo del software, así la distribución del esfuerzo entre dichas actividades está dada por la siguiente aproximación:

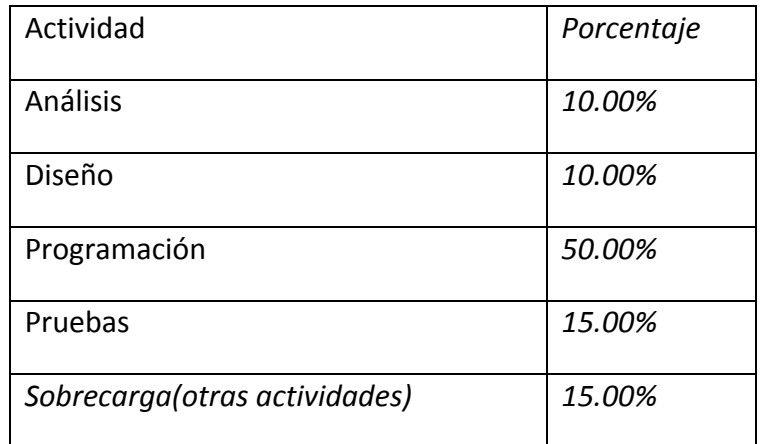

#### Tabla 4.5. Distribución genérica del esfuerzo.

Con este criterio y tomando como entrada la estimación de tiempo calculada a partir de los Puntos de Casos de Uso, se pueden calcular las demás estimaciones para obtener la duración total del proyecto.

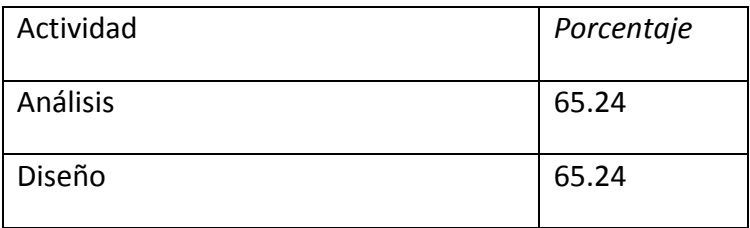

| Programación                  | 326.2 |
|-------------------------------|-------|
| Pruebas                       | 97.86 |
| Sobrecarga(otras actividades) | 97.86 |
| Total                         | 652.4 |

Tabla 4.6. Distribución real del esfuerzo.

## Cálculo del esfuerzo total:

ETotal = 652.4 horas /hombre

Cálculo del tiempo de desarrollo:

TDesarrollo = ETotal/CHTotalCHTotal: Cantidad de hombres =1

TDesarrollo = 652.4 horas

Considerando que se trabajan 6 horas diarias:

TDesarrollo = TDesarrollo/6 horas/día

TDesarrollo= 652.4 horas/6 horas/día

TDesarrollo= 109 días aproximadamente

Cálculo del costo:

 $Cost of  $\theta$  = ETotal * 2 * TH$  TH: Tarifahoraria(= 1.031)

CostoTotal = 652.4\* 1 \* 1.031

CostoTotal =  $672.62$ 

#### 4.1.2 Análisis de Costo – Beneficio

Beneficios tangibles e intangibles.

El desarrollo de esta aplicación representa para el administrador de una dependencia de la UCLV una serie de beneficios, tanto tangibles como intangibles, los cuales se mencionan a continuación:

Beneficios tangibles: Antes de poner en marcha el desarrollo de este software, se realizó estudio de las necesidades que conllevaban a su realización; entre las mismas estaba poder tener un sistema automatizado para control diario de los componentes de hardware de toda una dependencia de la UCLV, con esto se ahorraría tiempo y se eliminarían los errores que pudieran haber en las planillas llenadas manualmente, que es donde actualmente se lleva dicho control. Además permite tener en una base de datos todos los componentes de las PCs y con esto poder detectar posibles cambios en los mismos. Así mismo tenemos que si el DIC pide las planillas de todas las computadoras de esa dependencia, ya no habría que ir una por una e incluso ya no es necesario tener que abrirla para comprobar si los componentes existentes actualmente coinciden con los que anteriormente están en la última planilla llenada a esa PC. Al igual que el administrador no tiene que retrasar su trabajo yendo a la computadora a la que tiene que llenarle la planilla, solo la busca por su nombre y se le mostrara todos los datos correspondientes.

#### Beneficios intangibles:

Los beneficios intangibles son aquellos que no son del tipo material, y a pesar que estos representan grandes ventajas económicas, son los beneficios inmateriales los que se esperan que sean más logrados con el desarrollo de esta aplicación, ya que su puesta en marcha traerá consigo una mejor organización y control de los componentes de hardware, evitando también el trabajo engorroso de llenar manualmente estas planillas. Entre los beneficios podemos encontrar:

- Aumentará la confiabilidad y seguridad de la información, ya que esta se mantendrá almacenada en una base de datos, y no en archivos ni documentos.
- Mejora la rapidez y calidad de los procesos en cuanto a tiempo, organización y procesamiento de la información.
- Se garantiza que el llenado de la Hoja de Computadora sea un proceso automatizado.
- El administrador utilizando la herramienta de software en su conjunto podrá mantenerse actualizado y notificar la existencia de algún cambio en los componentes de hardware.
- Facilitará el trabajo al administrador a la hora de realizar búsquedas específicas de algún reporte o componente en particular.

## 4.1.3 Análisis de costos y beneficios

Al valorar el desarrollo de la aplicación se tuvo en cuenta la existencia de un conjunto de herramientas, dígase el gestor de base de datos utilizado y la aplicación AIDA64 Business Edition que a partir de ellas es que se desarrolla la aplicación, la cual permite visualizar de cada PC los reportes existentes en la base de datos, incluyendo búsquedas, ya sea por el nombre de la computadora, que brinda el reporte completo de dicha computadora o búsqueda por componentes, así como llevar el control riguroso de cada PC de esa dependencia; por lo que teniendo en cuenta los beneficios que se obtendrán con el desarrollo de la herramienta propuesta se determinó que su puesta en marcha representa ventajas para nuestra universidad.

# 4.2 Casos de Pruebas (caja negra)

Las pruebas funcionales o de caja negra son una estrategia para seleccionar las pruebas de fallos basándose en las especificaciones de los componentes y programas, y no del conocimiento de su implementación. El sistema se considera como una caja negra cuyo comportamiento sólo se puede determinar estudiando las entradas y de contrastarlas con las respuestas que proporciona el sistema.

Este enfoque se puede aplicar de igual forma a los sistemas que están organizados como librerías de funciones o como objetos. El probador introduce las entradas en los componentes del sistema y examina las salidas correspondientes. Si las salidas no son las previstas, entonces la prueba ha detectado exitosamente un fallo en el software. El problema clave para el probador de defectos es seleccionar la entrada que tienen una alta probabilidad de ser miembro del conjunto. En muchos casos la selección se basa en la experiencia previa de los ingenieros de pruebas. Ellos utilizan el conocimiento del dominio para identificar los casos de prueba que probablemente van a mostrar fallos. También se han propuesto enfoques sistemáticos de la selección de datos de prueba.

A un caso de prueba de acuerdo a su resultado se le asigna una categoría.

- Éxito: El resultado de la prueba es conforme al resultado esperado.
- Aceptable: El resultado de la prueba indica que el sistema difiere de la especificación aceptada pero es aceptable, no son necesarios cambios en la aplicación, pero requiriendo un cambio en la Especificación Funcional.
- Tolerable: El resultado de la prueba es incorrecto, la aplicación en prueba trabaja y podría ser aceptada, pero la falla deberá ser rectificada en el periodo de tiempo acordado.
- Intolerable: El resultado de la prueba es incorrecto, y la falla debe ser corregida antes de concluir la fase de prueba.
- Error: El resultado de la prueba observado es correcto, pero el resultado esperado de acuerdo a los scripts de prueba son incorrectos.

#### Pruebas Funcionales

- Revisar la implementación del caso de uso Visualizar Hoja de la computadora.
- Revisar la implementación del caso de uso Mostrar reporte por diferentes criterios.
- Revisar la implementación del caso de uso Imprimir Hoja de la computadora.

#### Pruebas por Caso de Uso

Las pruebas de casos de uso se realizarán en el siguiente orden:

- 1- Visualizar Hoja de la computadora.
- 2- Mostrar reporte por diferentes criterios.
- 3- Imprimir Hoja de la computadora (depende del primero).

Se verificará la correcta implementación de los flujos básicos y alternativos de todos los casos de uso a implementar.

Caso de uso Visualizar Hoja de la computadora.

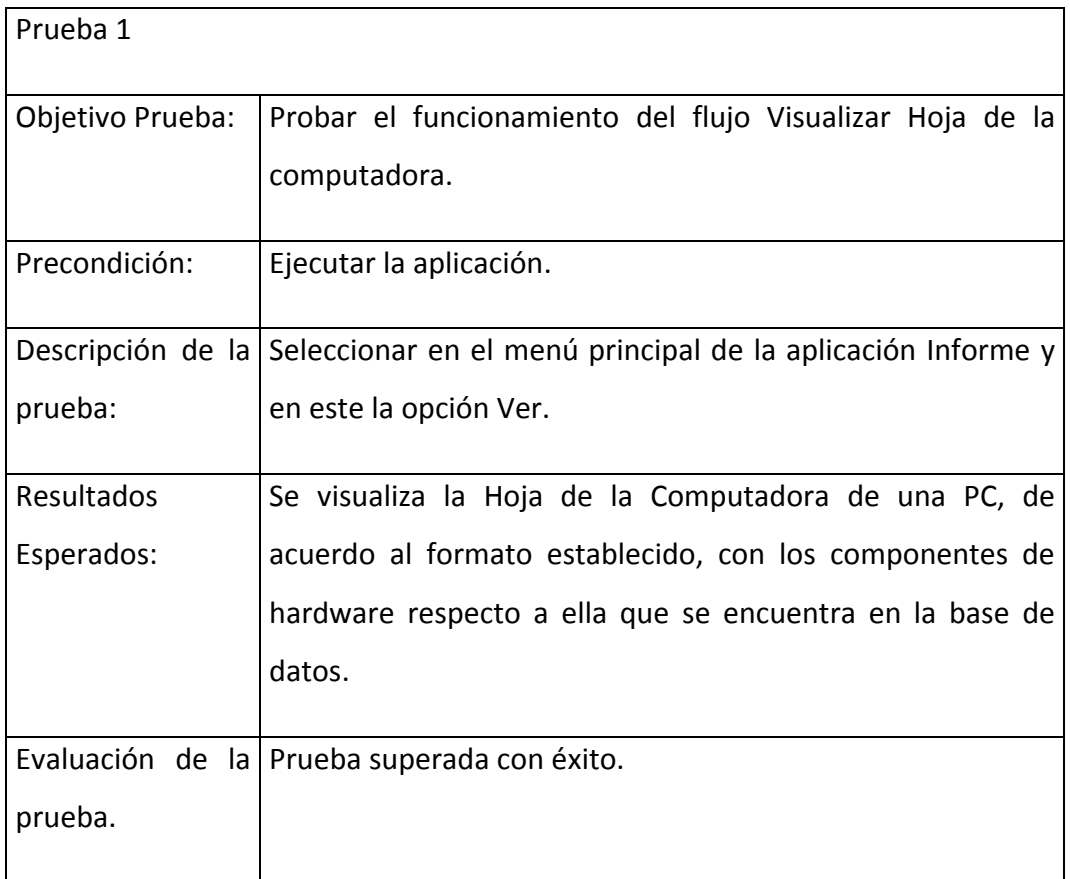

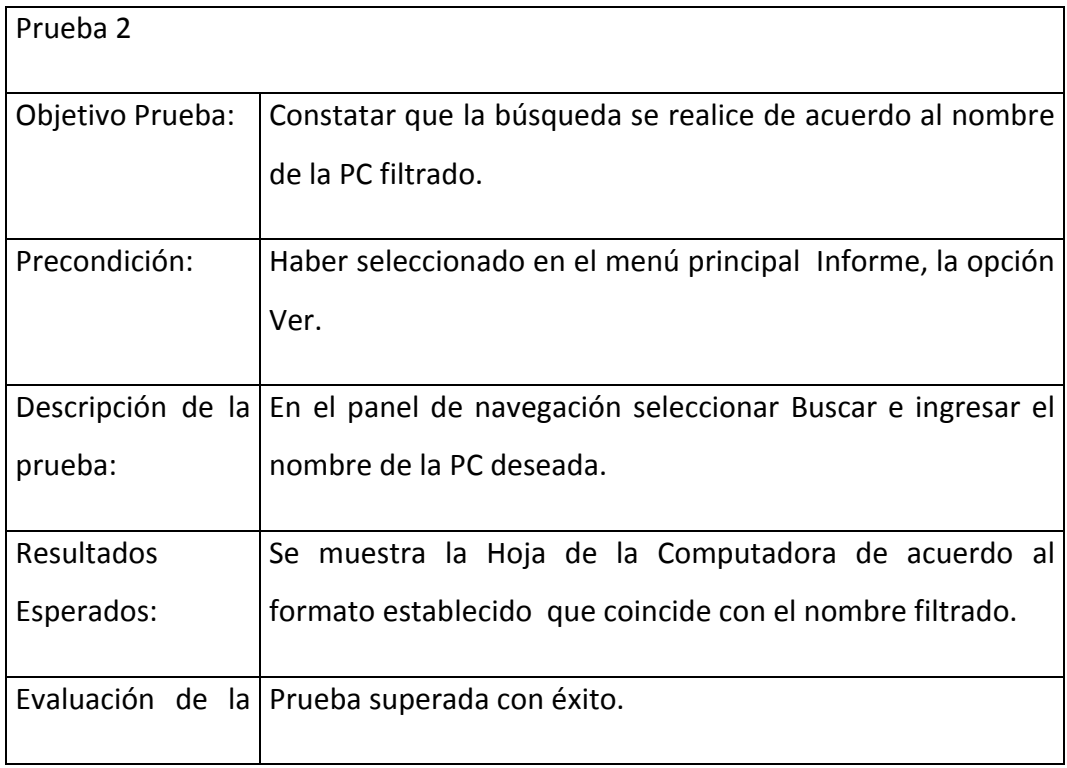

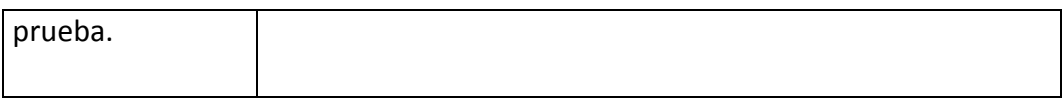

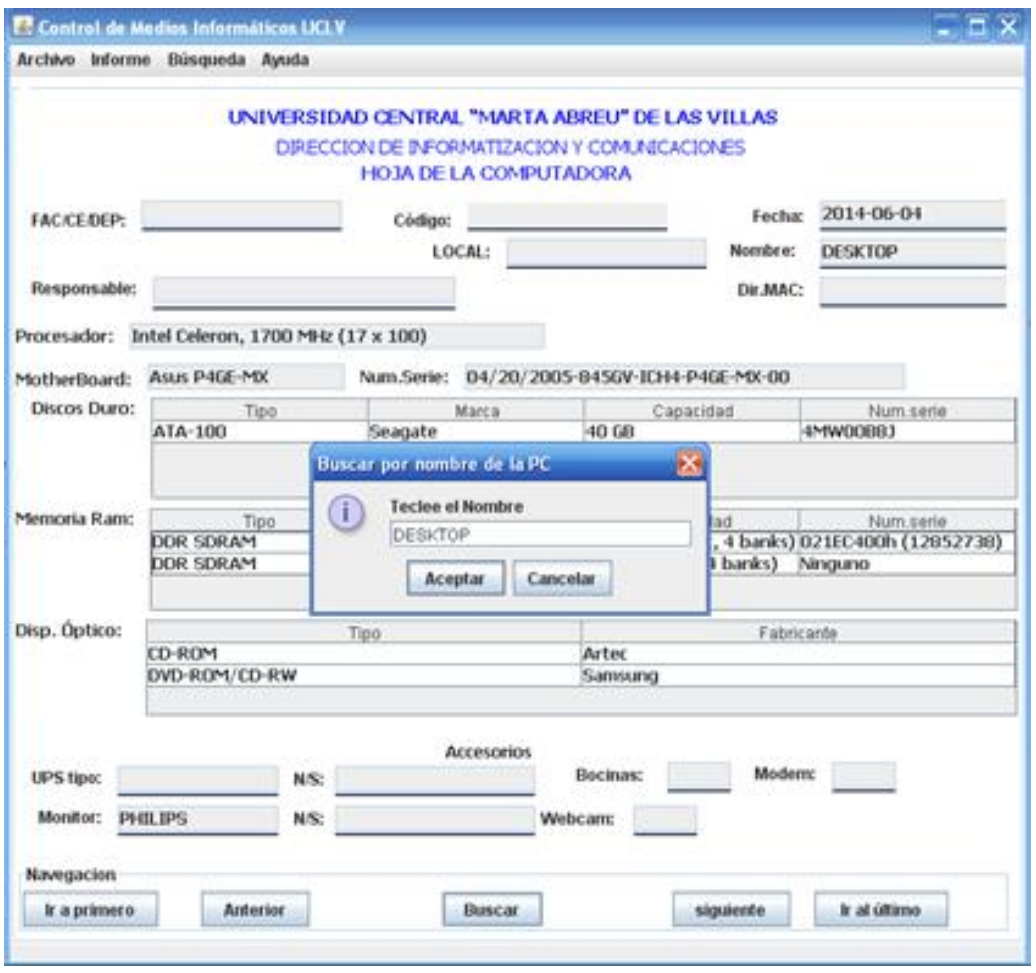

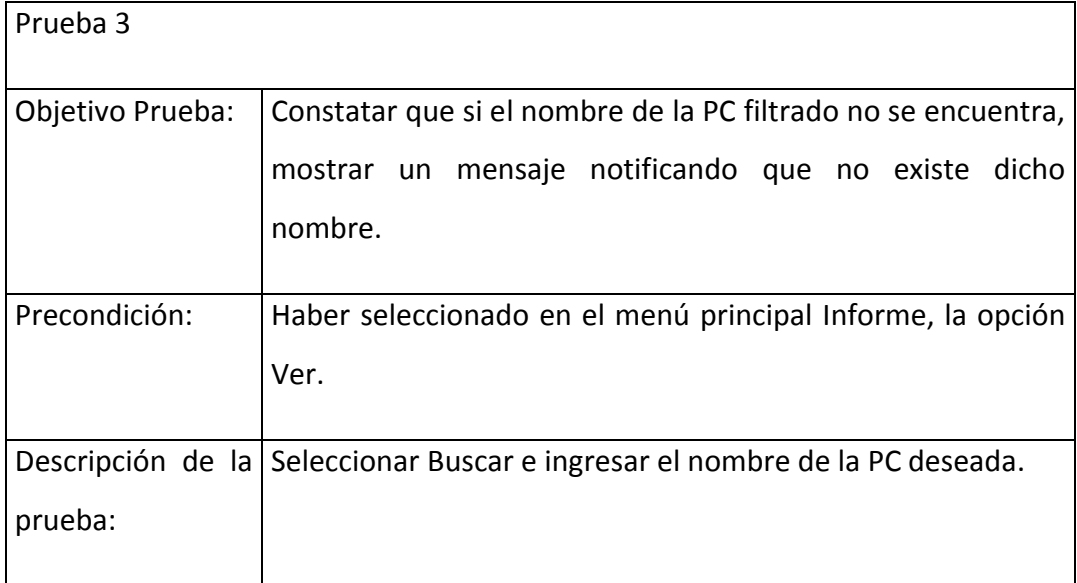

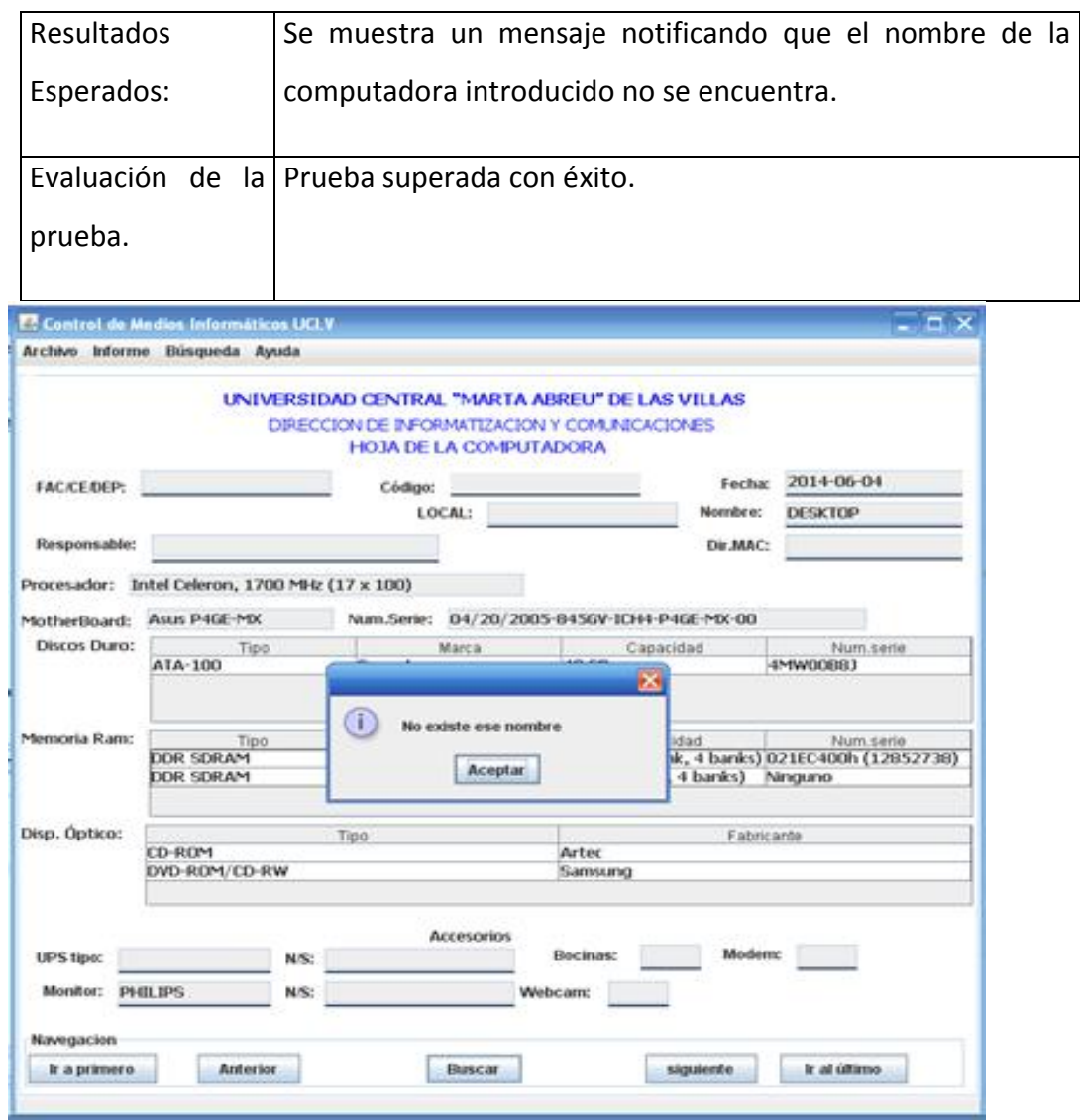

Caso de uso Mostrar informe por diferentes criterios.

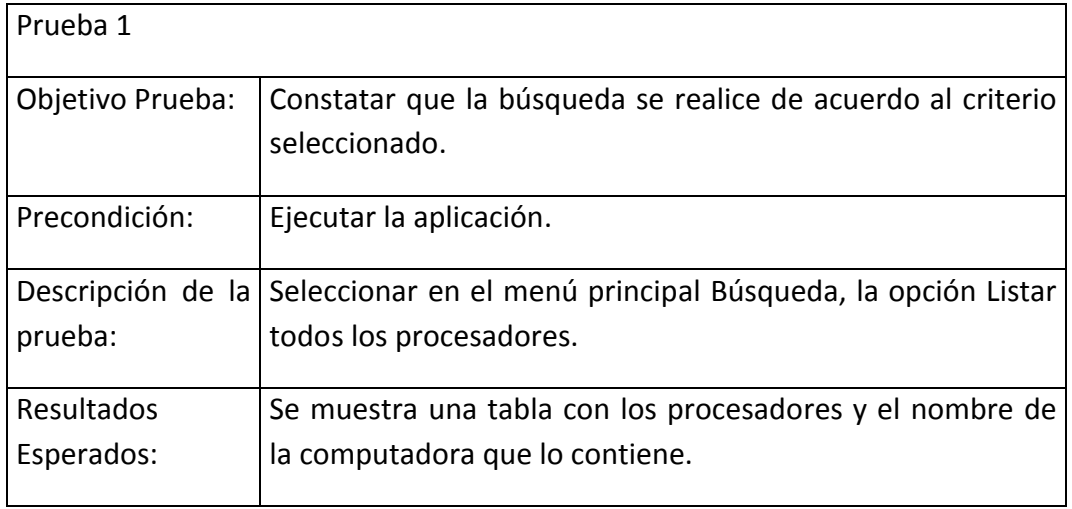

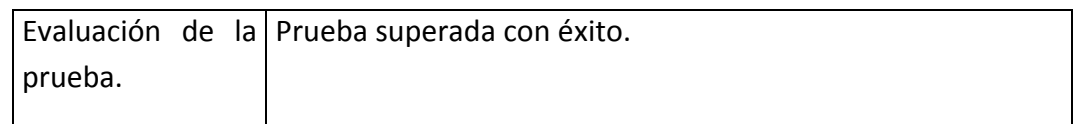

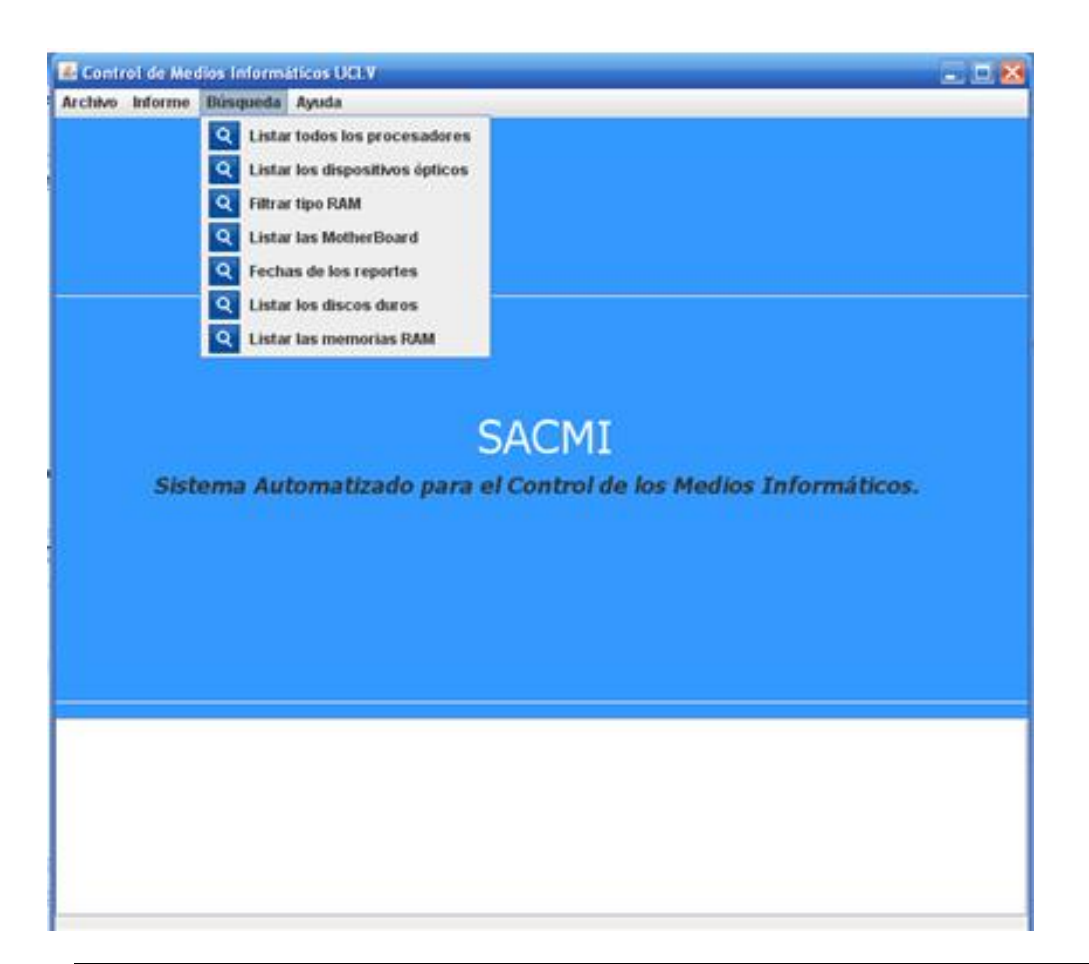

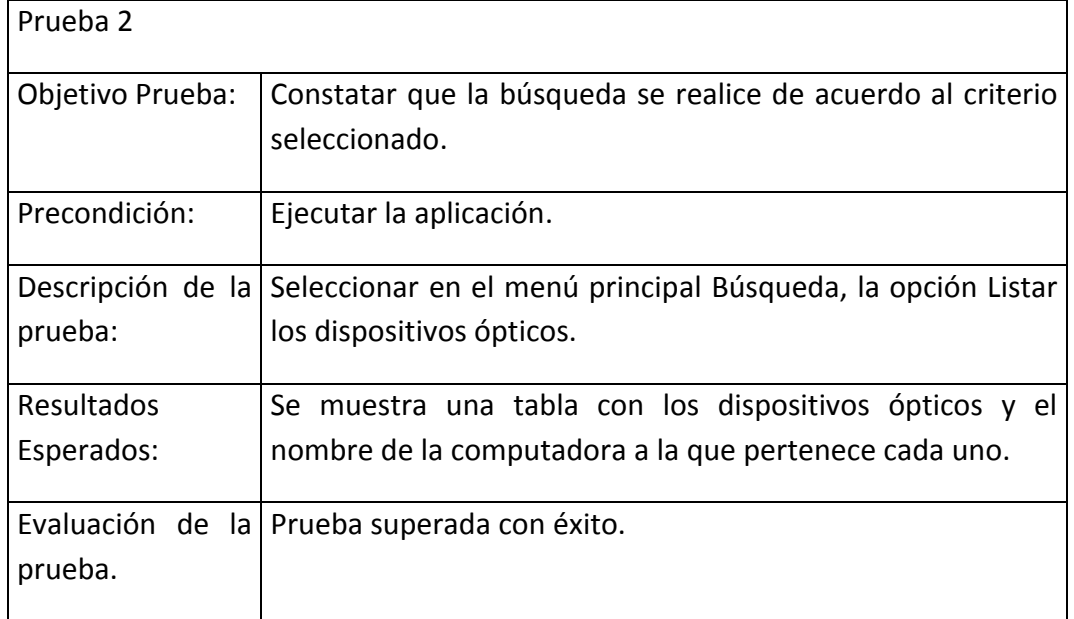

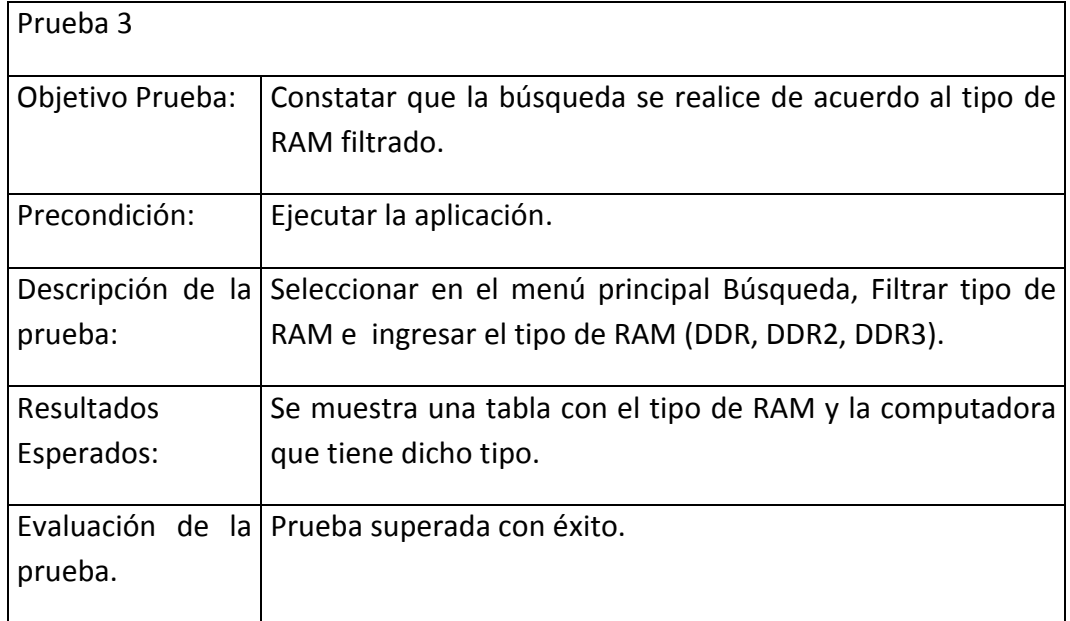

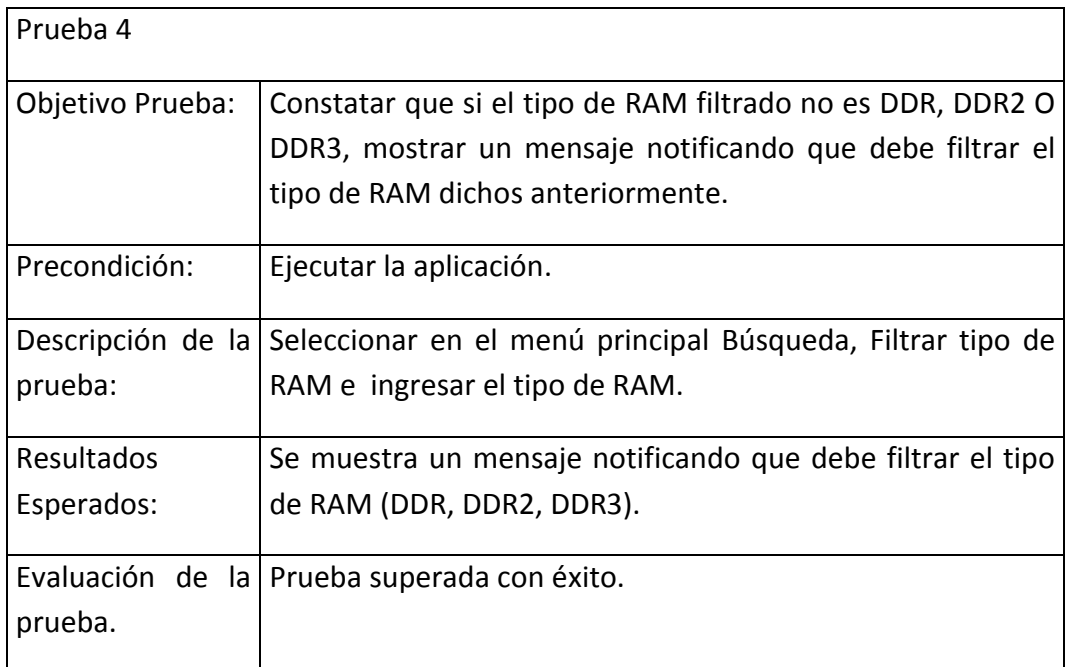

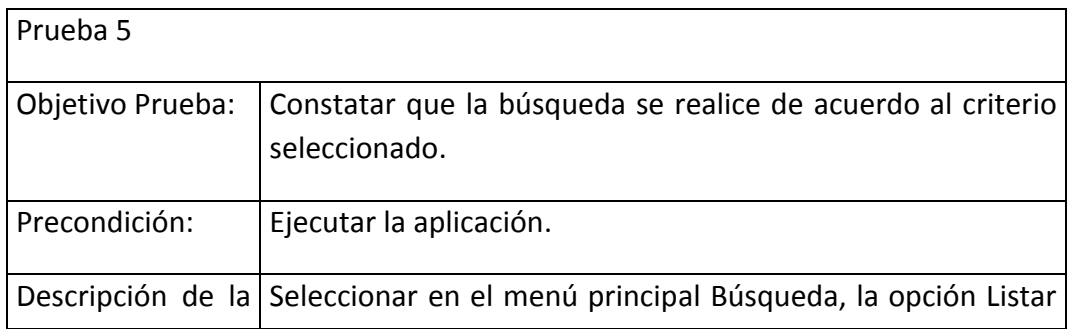

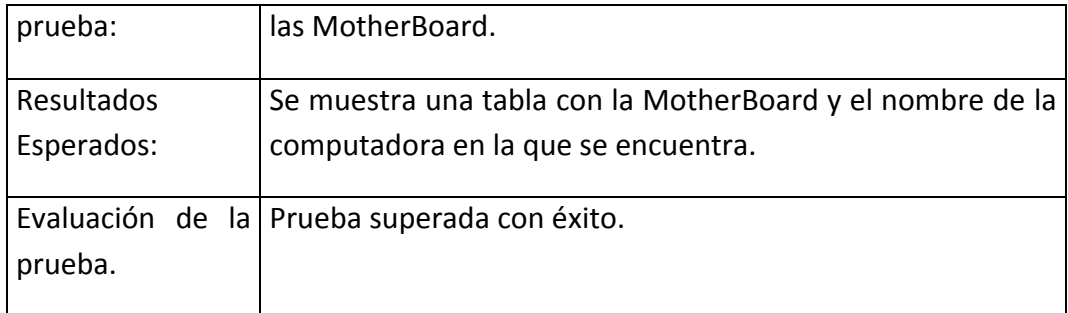

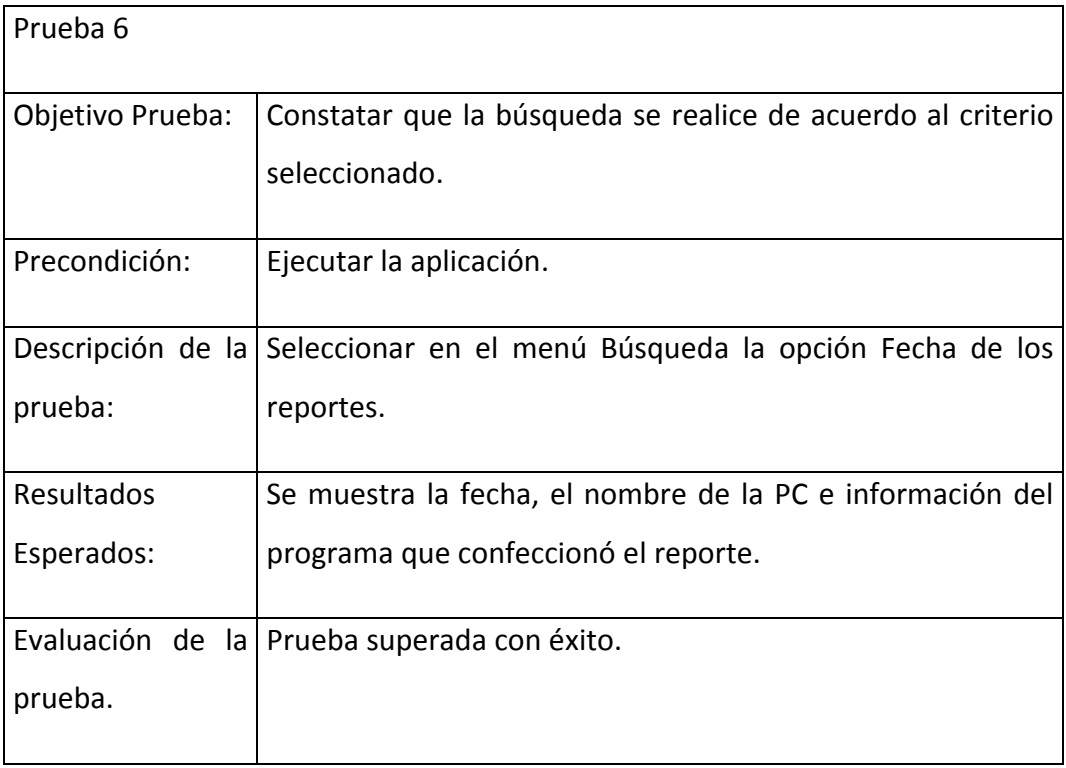

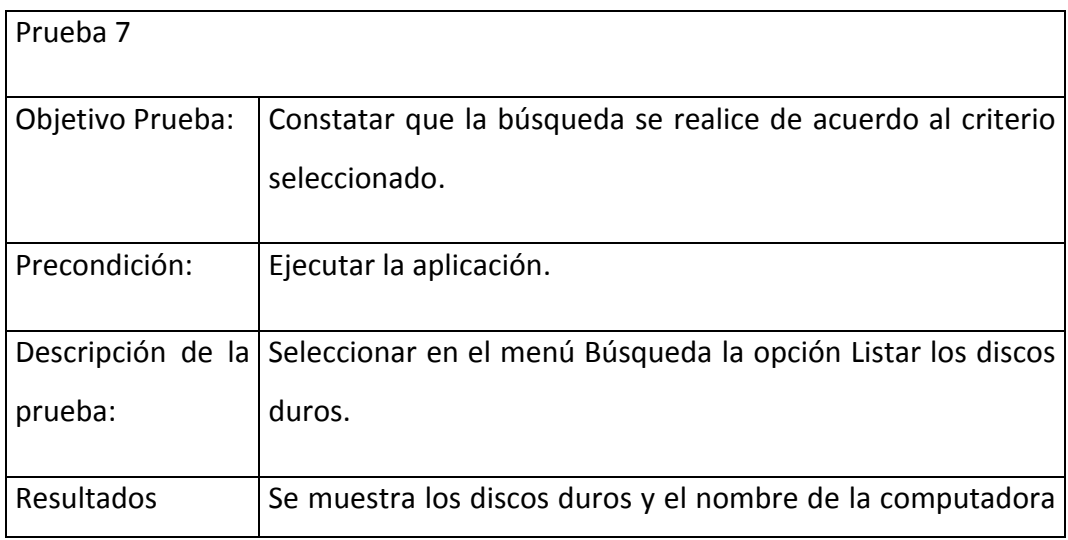

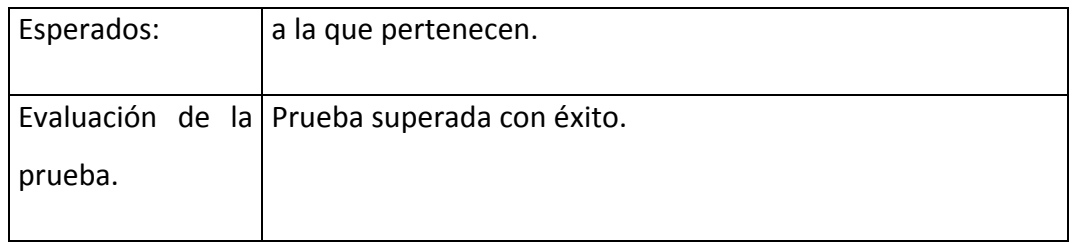

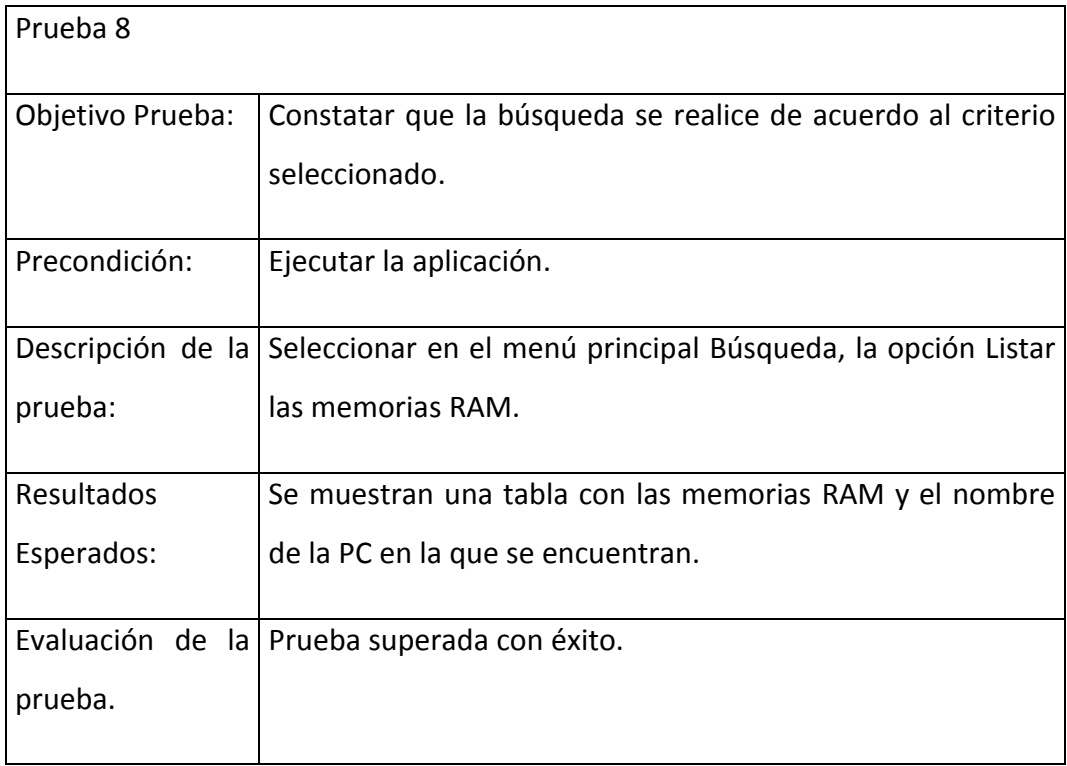

Caso de uso Imprimir Hoja de la computadora.

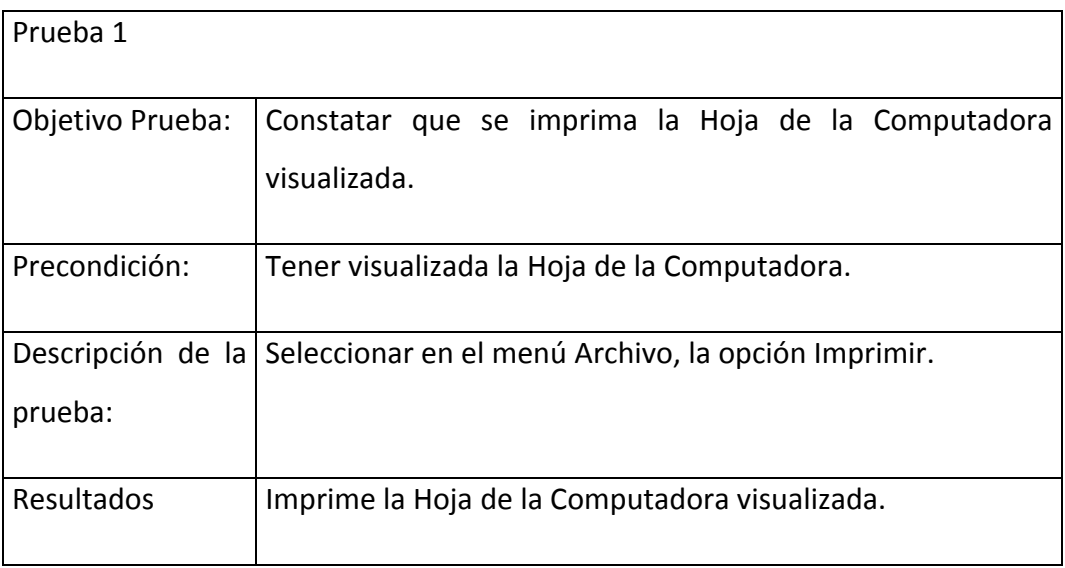

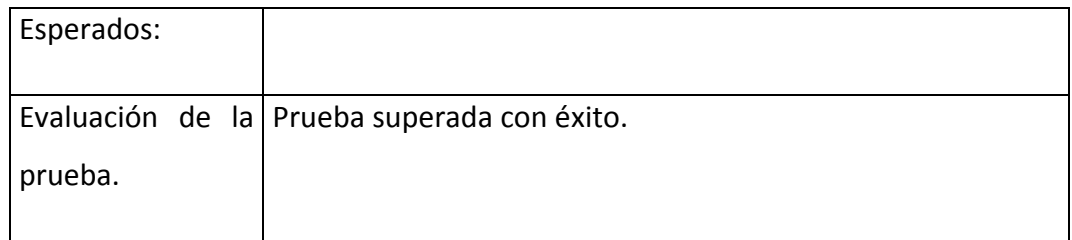

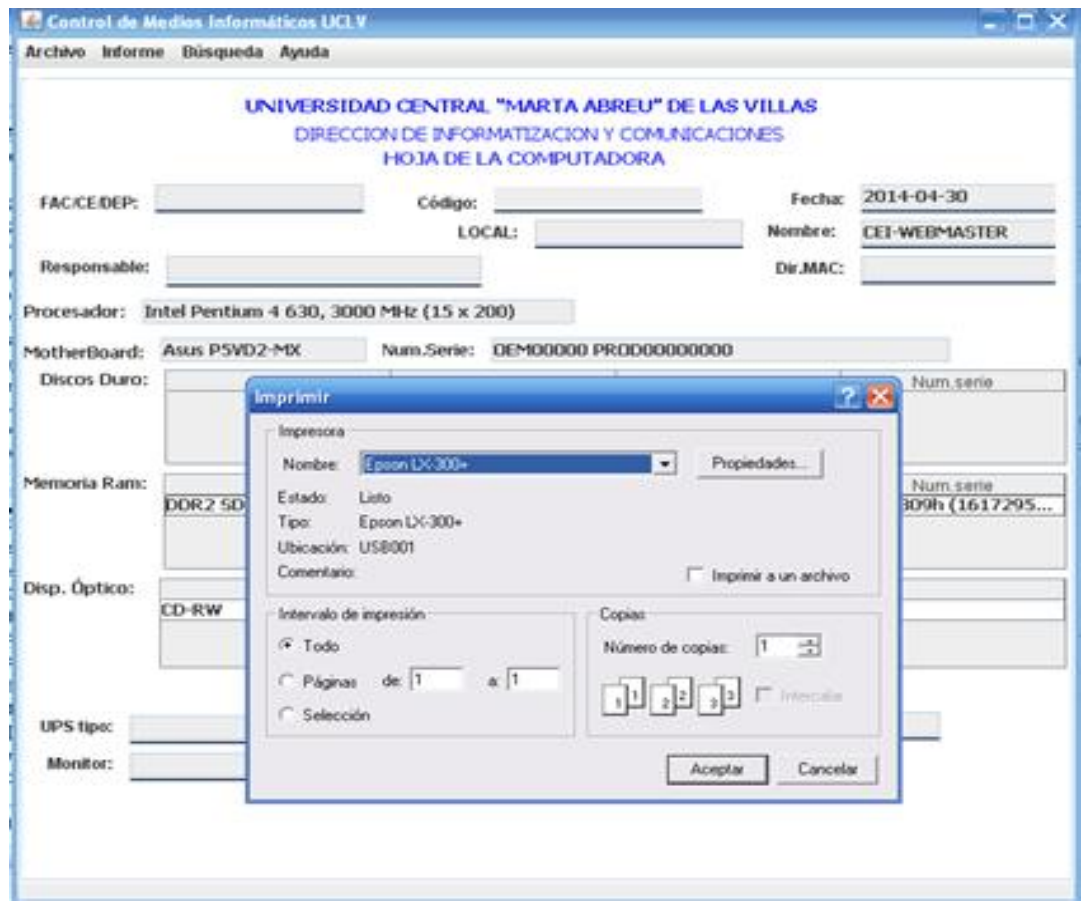

# 4.3 Conclusiones parciales del capitulo

Considerando los resultados arrojados respecto a la factibilidad del software después del estudio realizado en este capítulo, se concluye que brinda suficientes beneficios y apoya el control de los medios informáticos en la universidad, ya que es factible. Se hicieron las pruebas de caja negra para verificar la posible existencia de fallos y errores en el software, dando como resultado éxito en las pruebas hechas.

## CONCLUSIONES

Como resultado de este Trabajo de Tesis, se ha arribado a las siguientes conclusiones:

- 1. De las herramientas de inventario de hardware fue seleccionada AIDA64 Business Edition, la cual forma parte del sistema implementado.
- 2. Se hizo una revisión de los datos que se muestran en la Hoja de la Computadora y en este sentido se hace una propuesta.
- 3. Se implementó un sistema informativo que permite acceder a la información recolectada por la herramienta de inventario de hardware. Dentro de sus funcionalidades están visualizar e imprimir la Hoja de la computadora y obtener reportes atendiendo a diversos criterios.

## RECOMENDACIONES

Derivadas de la investigación realizada, así como de las conclusiones generales se recomienda:

- 1. Implantar el sistema en el dominio del Centro de Estudios de Informática.
- 2. Obtener criterios sobre su uso y desempeño para su posible generalización a otros dominios de la UCLV.
- 3. Someter a consideración de la DIC las modificaciones que se proponen a la planilla de la Hoja de Computadora.

# REFERENCIAS BIBLIOGRÁFICAS

- FinalWire, L. (2012): Everes Ultimate. [http://www.lavalys.com/.](http://www.lavalys.com/) *Retrieved:* 23 de enero 2014,
- FinalWire, L. (2013): AIDA64. [http://www.aida64.com](http://www.aida64.com/) *Retrieved:* 20 enero de 2014,
- Inc, S. L. (2013): Total Network Inventory. [http://www.softinventive.es/.](http://www.softinventive.es/) *Retrieved:* 16 enero 2014,
- International, P. (2010): Visual Paradigm. [http://www.visual-paradigm.com.](http://www.visual-paradigm.com/) *Retrieved:*
- Inventory, T. O. (2010): OCS inventoryNG. [http://www.ocsinventory-ng.org/en/.](http://www.ocsinventory-ng.org/en/) *Retrieved:* 18 de diciembre 2013,
- NetSupport (2007): NetSupport DNA. [www.netsupport-inc.com.](http://www.netsupport-inc.com/) *Retrieved:*
- ProactivaNET (2000): Proactivanet ITSM SOFTWARE [http://www.proactivanet.com/.](http://www.proactivanet.com/) *Retrieved:* 15 enero 2014,
- Sandra, S. (2010): Sisoftware Sandra [http://www.jaggedonline.com.](http://www.jaggedonline.com/) *Retrieved:* 13 febrero 2014,
- Topala, G. (2013): System Information for Windows. [http://www.gtopala.com/.](http://www.gtopala.com/) *Retrieved:* 10 febrero 2014,
- <span id="page-71-0"></span>Veites, A. G. (2011): Sistemas de Información. Herramientas prácticas para la gestión empresarial. *p*
# Anexos

#### Anexo 1. Hoja de la computadora

### UNIVERSIDAD CENTRAL "MARTA ABREU" DE LAS VILLAS

#### DIRECCION DE INFORMATIZACION Y COMUNICACIONES

## HOJA DE LA COMPUTADORA

Código: \_\_\_\_\_\_\_\_

FAC/CE/DEP: \_\_\_\_\_\_\_\_\_\_\_\_\_\_\_\_\_\_ LOCAL: \_\_\_\_\_\_\_\_\_\_\_\_\_\_\_\_\_\_\_\_\_\_\_\_\_\_\_\_\_

Resp: \_\_\_\_\_\_\_\_\_\_\_\_\_\_\_\_\_\_\_\_\_\_\_\_\_\_\_\_\_\_\_\_\_\_\_\_\_\_\_\_\_\_\_\_\_\_\_\_\_\_\_\_\_\_\_\_\_\_\_\_\_\_\_\_\_

Características Básicas: Fecha de alta: \_\_\_/\_\_\_ (mes/año)

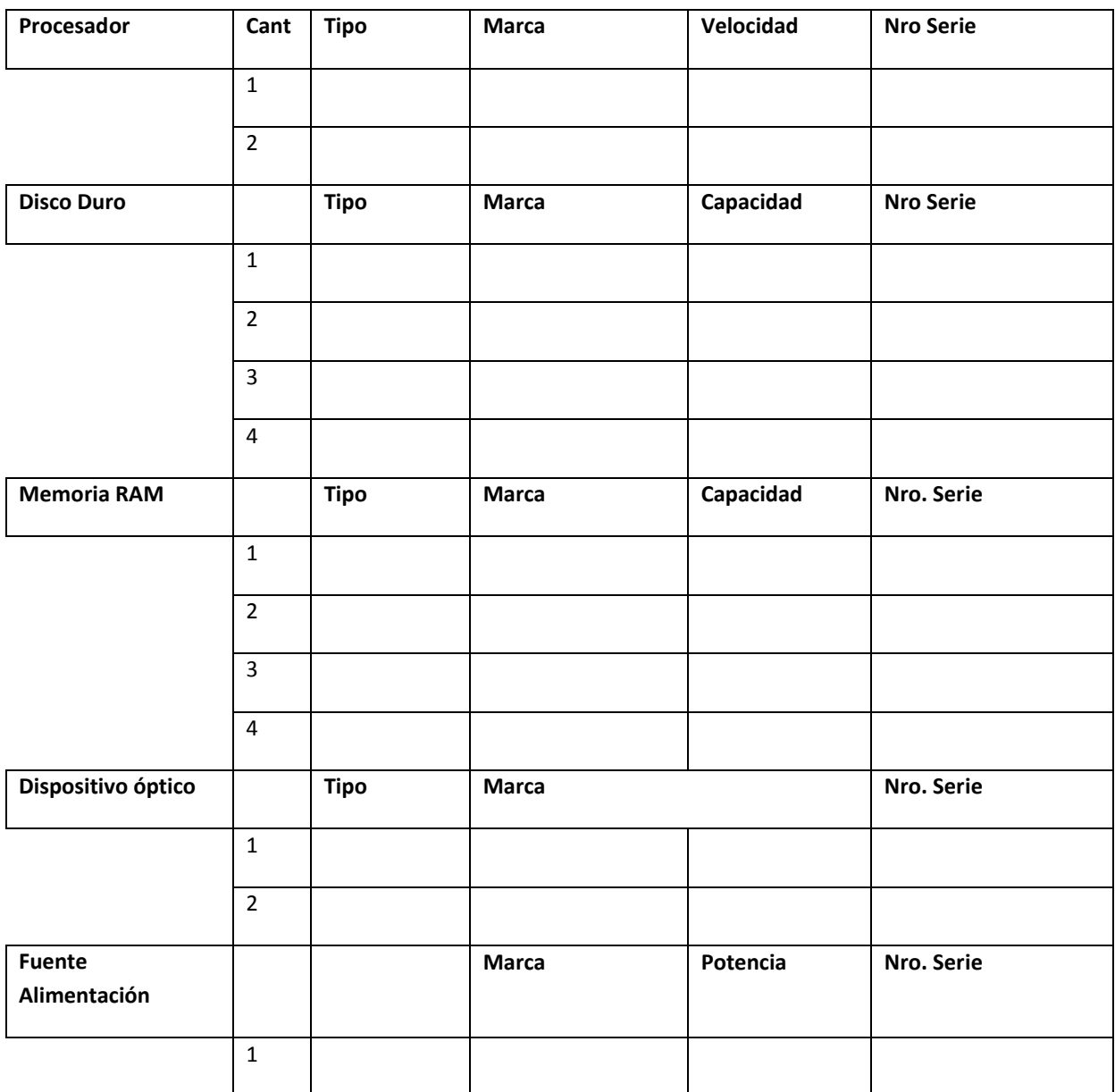

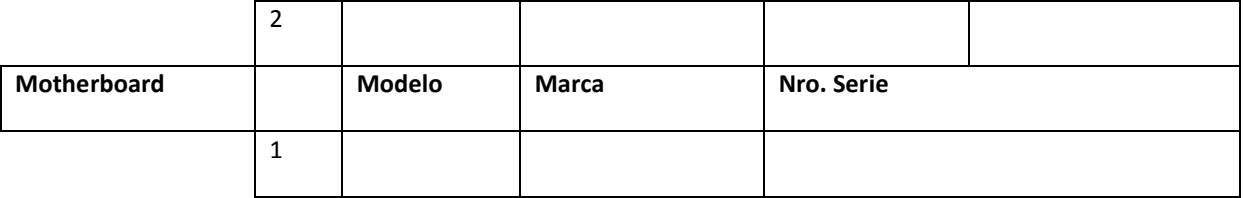

### Otros Accesorios (marcar con X la existencia)

Display: marca: \_\_\_\_\_\_\_\_\_\_\_\_\_\_\_\_\_\_\_\_\_\_\_\_\_\_ Tamaño: \_\_\_\_\_pulgadas Nro. Serie: \_\_\_\_\_\_\_\_\_\_\_\_\_\_\_\_\_\_\_\_\_\_

Bocinas: \_\_\_ Webcam: \_\_\_\_;

Modem: Interno:\_\_\_\_\_\_ Externo:\_\_\_\_\_

UPS: \_\_\_\_ Modelo:\_\_\_\_\_\_\_\_\_\_\_\_\_ Número de Serie:\_\_\_\_\_\_\_\_\_\_\_\_\_\_\_\_\_\_;

DATOS DE INSTALACION:

IP:

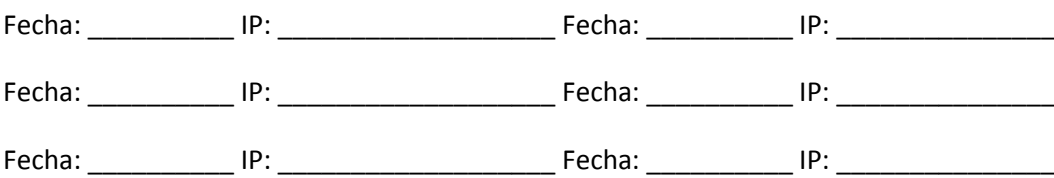

# HISTORIA

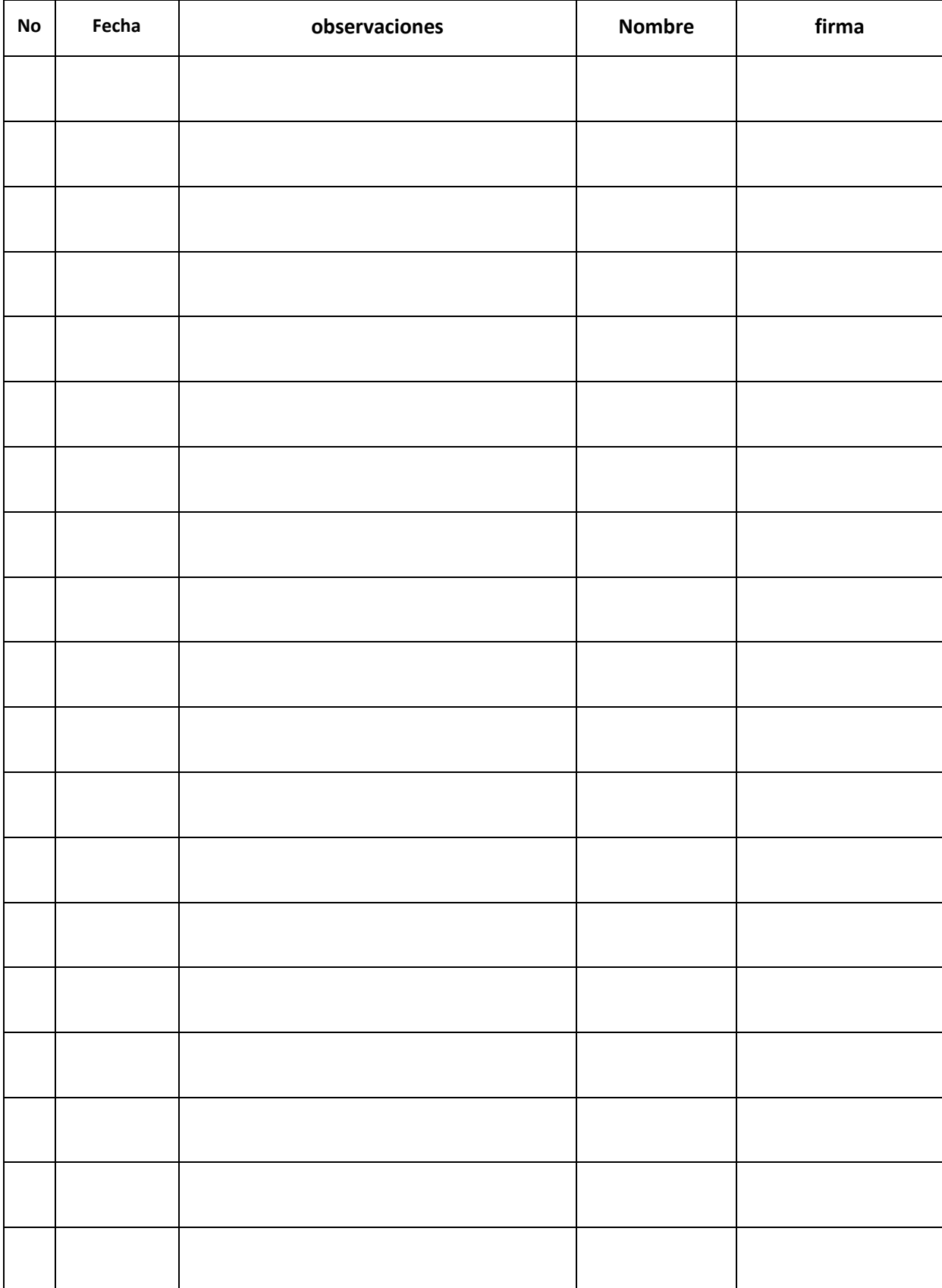

*Anexos*